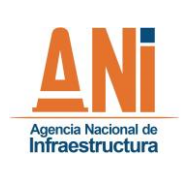

**GESTIÓN TECNOLÓGICA** 

002

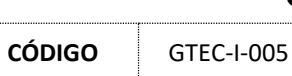

**VERSIÓN** 

## Contenido

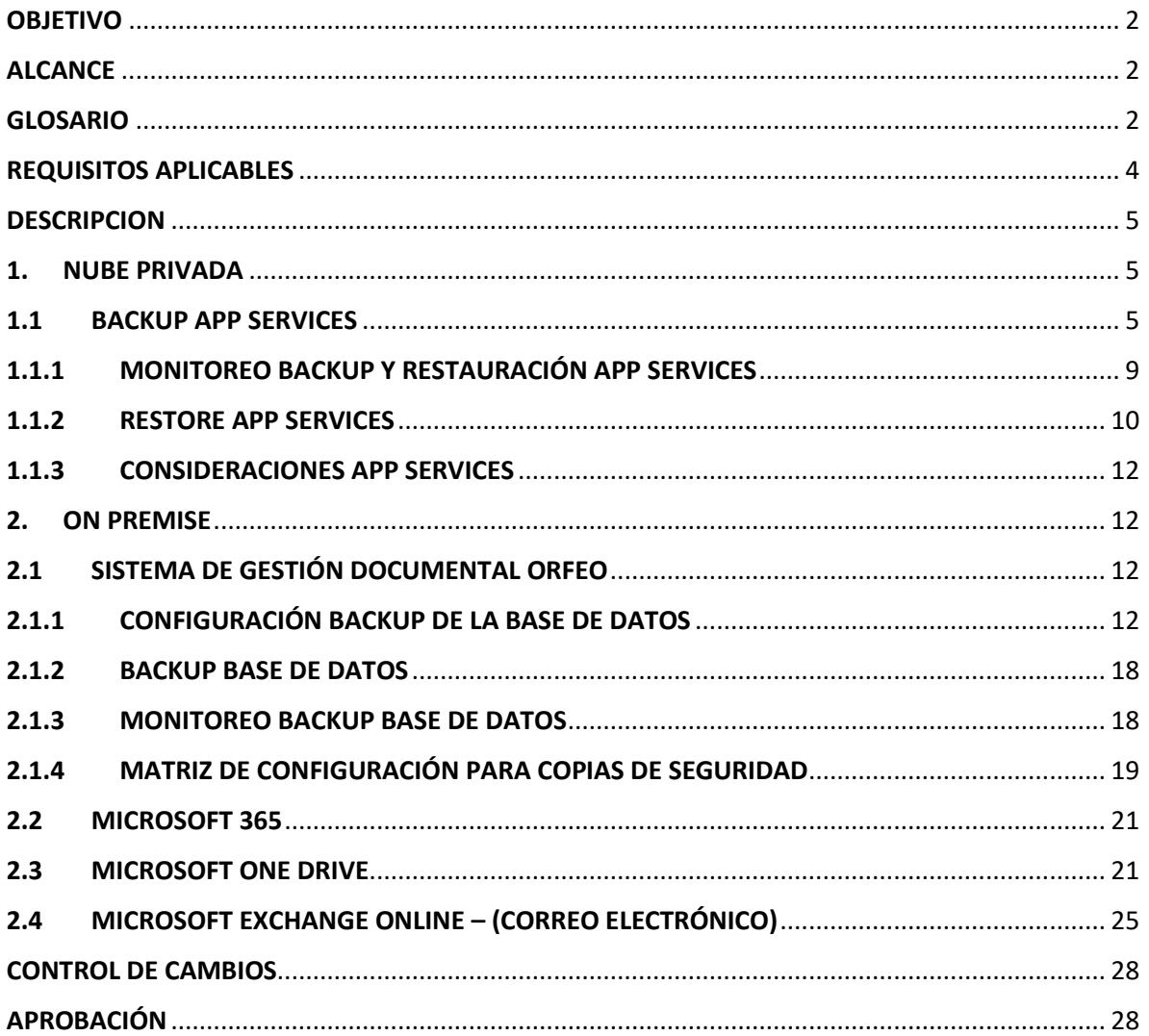

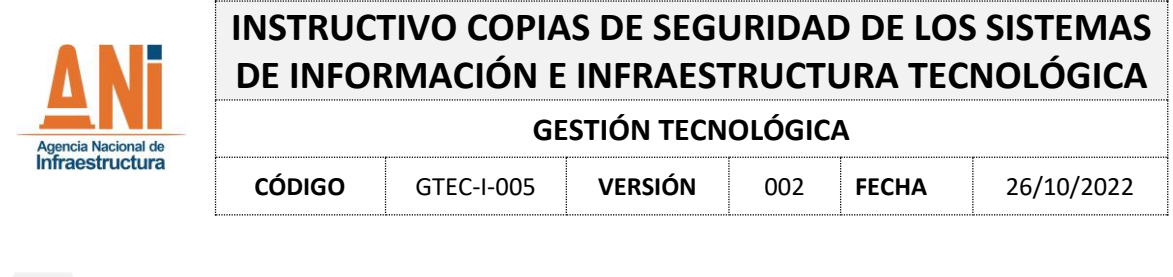

<span id="page-1-0"></span>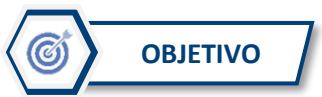

Definir los lineamientos y pasos a seguir para realizar las copias de seguridad de la información y configuración de los sistemas de información e infraestructura tecnológica que los soporta, a fin de disponer de mecanismos de recuperación frente a posibles fallos.

<span id="page-1-1"></span>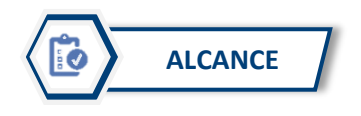

El presente documento está dirigido al equipo técnico del G.I.T. Tecnologías de la información y las Telecomunicaciones, que realiza las actividades aquí descritas, por lo cual su lenguaje es técnico sobre las actividades en mención.

El contenido abarca las actividades propias para la gestión de copias de seguridad de la información y configuración de los sistemas de información e infraestructura tecnológica que los soporta, que se encuentran implementados actualmente en la entidad.

Este documento NO contiene lineamientos para las copias de seguridad de equipos locales o información que no esté en los sistemas de información o plataforma tecnológica de la entidad, dicha información se debe salvaguardar tal y como lo indica la política No. PSI 7., dentro del documento: GTEC-PT-001 Política de Seguridad de la información.

<span id="page-1-2"></span>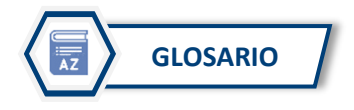

- **ARCHIVOS LOG:** Es un registro oficial de eventos durante un rango de tiempo en particular, es usado para registrar datos o información sobre quién, qué, cuándo, dónde y por qué (who, what, when, where y why).
- **AZURE APP SERVICE**: Es un servicio basado en HTTP para alojar aplicaciones web, API REST y back-end móvil. Puede desarrollar en su lenguaje favorito, ya sea .NET, .NET Core, Java, Ruby, Node.js, PHP o Python. Las aplicaciones se ejecutan y escalan con facilidad en entornos basados en Windows y Linux.
- **BASES DE DATOS:** Conjunto de datos perteneciente a un mismo contexto almacenados sistemáticamente.
- **CONTRASEÑA, CLAVE O PASSWORD:** Es la forma de autenticación que utiliza información secreta para controlar el acceso hacia algún recurso de red.

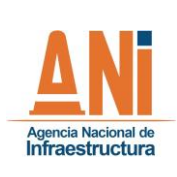

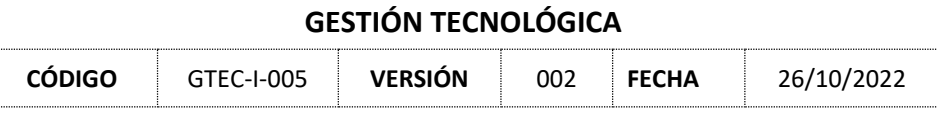

- **COPIA DE SEGURIDAD (BACKUP):** es la copia total o parcial de la información desde un medio de almacenamiento a otro sistema de almacenamiento con el objetivo específico de restaurar estos datos después de un evento de falla o afectación de la información.
- **COPIA DE SEGURIDAD (BACKUP) EN FRÍO (OFFLINE):** Procedimiento que permite resguardar la información de manera consistente sin el uso de un módulo especializado de copias de seguridad (backup), basta con detener el sistema de base de datos o aplicativos para la ejecución de la tarea, esto implica que los usuarios no podrán acceder a la información mientras se encuentre en ejecución el proceso.
- **COPIA DE SEGURIDAD (BACKUP) EN CALIENTE (ONLINE):** Procedimiento que permite resguardar la información del sistema de base de datos, aplicativos o archivos en línea, puede hacer uso de un módulo especializado de copias de seguridad (backup) en el caso de base de datos y aplicativos.
- **COPIA DE SEGURIDAD (BACKUP) ESPORÁDICO:** Se refiere a un respaldo realizado por una única vez o de forma que no requiera periodicidad.
- **COPIA DE SEGURIDAD (BACKUP) FULL**: se respaldan todos los archivos y directorios en un save set, este corresponde al más bajo nivel equivalente en Unix a 0. Requiere más espacio y toma mayor tiempo para su ejecución.
- **COPIA DE SEGURIDAD (BACKUP) INCREMENTAL:** Se realiza una copia únicamente de los archivos que han tenido cambios desde el último respaldo, independiente de su nivel.
- **COPIA DE SEGURIDAD (BACKUP) DIFERENCIAL:** Respalda los archivos que han cambiado desde el más reciente bajo nivel, por ejemplo, un nivel 5 respalda los archivos que han cambiado desde el más reciente nivel 4,3,2,1 y 0 (Full). Los niveles se incluyen desde el 0 al 9.
- **COPIA DE SEGURIDAD (BACKUP) CONSOLIDADO:** Realiza una copia de seguridad (backup) nivel 1 y lo fusiona con el más reciente full.
- **DATACENTER:** Es el centro de datos donde se encuentran ubicados todos los componentes tecnológicos, la información y aplicaciones para la entrega de servicios a los usuarios.
- **NOMBRE DE USUARIO O LOGIN NAME:** Es el nombre que se asigna a cada usuario en la entidad con el cual se le otorgan permisos de acceso a los servicios de la red.
- **PERIODICIDAD:** Hace referencia a la frecuencia con que una copia de seguridad (backup) se va a programar, por ejemplo, un respaldo diario, semanal, mensual o anual.

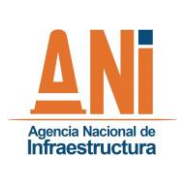

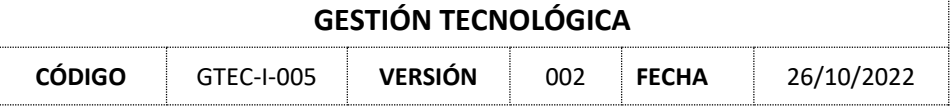

- **POLÍTICA DE COPIA DE SEGURIDAD (BACKUP) PROGRAMADA:** Se refiere a un respaldo que se va a realizar con programación regular y periódica definida por el líder técnico de la aplicación.
- **RETENCIÓN DE LA INFORMACIÓN:** Es el tiempo que la información va a ser guardada, por ejemplo: 1 mes, 1 año, 10 años.
- **SERVIDOR DE BACKUPS:** Es un equipo de cómputo que, formando parte de una red, provee servicios a otros equipos denominados clientes. En este caso servicio de almacenamiento de archivos.
- **SERVIDOR DE ARCHIVOS:** Tipo de servidor en una red de computadores el cual permite el acceso remoto a archivos almacenados en él o directamente accesibles por el mismo. En principio, cualquier ordenador conectado a una red con un software apropiado, puede funcionar como un servidor de archivos.
- **SISTEMA OPERATIVO:** es el [software](https://es.wikipedia.org/wiki/Software) principal o conjunto de programas de un sistema informático que gestiona los recursos de [hardware](https://es.wikipedia.org/wiki/Hardware) y provee servicios a los [programas de](https://es.wikipedia.org/wiki/Aplicaci%C3%B3n_inform%C3%A1tica)  [aplicación](https://es.wikipedia.org/wiki/Aplicaci%C3%B3n_inform%C3%A1tica) de software, ejecutándose en modo privilegiado respecto de los restantes.
- **.ZIP, .RAR:** Formato para manejo de archivos comprimidos.

<span id="page-3-0"></span>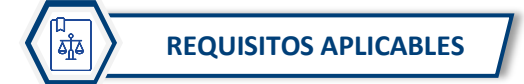

El presente documento se basa en las buenas prácticas, leyes y normas relacionadas con la seguridad de la información:

- Ley 1581 de 2012 de protección de datos personales
- Ley 1712 de 2014 de acceso a la información pública
- GTEC-PT-001 Política de seguridad de la Información de la ANI
- ISO/IEC 27001:2013 Sistemas de Gestión de Seguridad de la Información (SGSI)
- Resolución 500 2021 MinTIC, Por la cual se establecen los lineamientos y estándares para la estrategia de seguridad digital y se adopta el modelo de seguridad y privacidad como habilitador de la política de Gobierno Digital.
- Norma ISO37001 Norma de Sistema de Gestión antisoborno

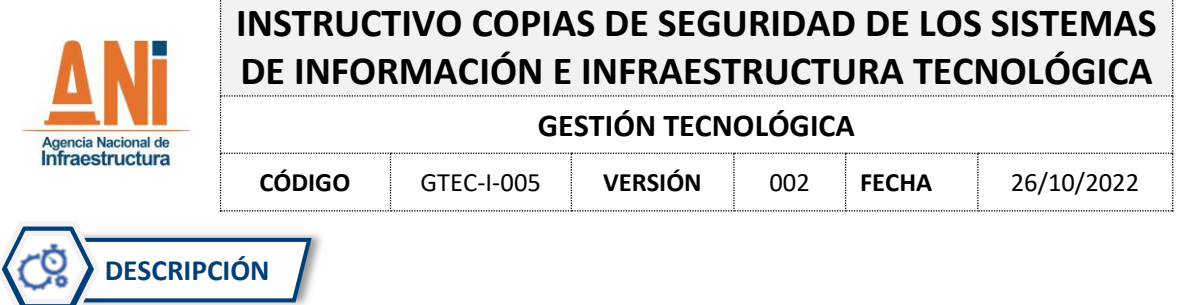

<span id="page-4-0"></span>A continuación, se detallan las actividades relacionadas a las copias de seguridad para cada uno de los Sistemas de Información e Infraestructura Tecnológica que los soportan.

### <span id="page-4-1"></span>**1. NUBE PRIVADA**

### <span id="page-4-2"></span>**1.1 BACKUP APP SERVICES**

La entidad actualmente tiene implementado el servicio de Backup App Services, como estrategia de respaldo a la información y configuración de los sistemas de información que se encuentran implementados en APP SERVICES, los cuales son usados como capa de aplicación para los diferentes sistemas de información de la entidad.

La documentación oficial del fabricante se encuentra en: [https://docs.microsoft.com/es](https://docs.microsoft.com/es-es/azure/app-service/manage-backup)[es/azure/app-service/manage-backup,](https://docs.microsoft.com/es-es/azure/app-service/manage-backup) la cual debe ser consultada para mayor detalle.

El servicio de Copia de seguridad y restauración que dispone la entidad actualmente para Azure App Services, permite crear fácilmente las copias de seguridad de la aplicación de forma manual o automática (con base en una programación) donde se pueden configurar las copias de seguridad de modo que se conserven durante un período de tiempo indefinido. Puede también restaurar la aplicación a una instantánea de un estado anterior sobrescribiendo la aplicación existente o restaurando en otra aplicación.

A continuación, los servicios que están implementados en Azure App Services:

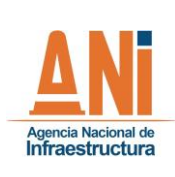

### **GESTIÓN TECNOLÓGICA**

**CÓDIGO** GTEC-I-005 **VERSIÓN** 002 **FECHA** 26/10/2022

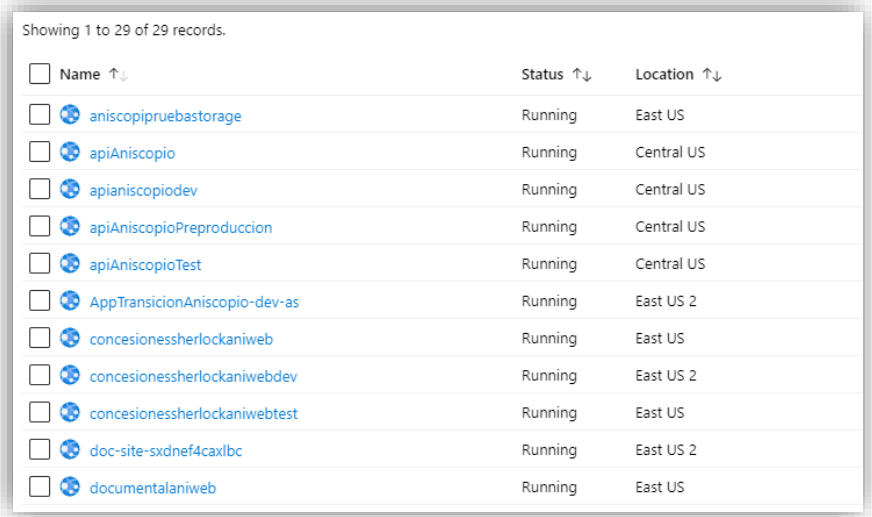

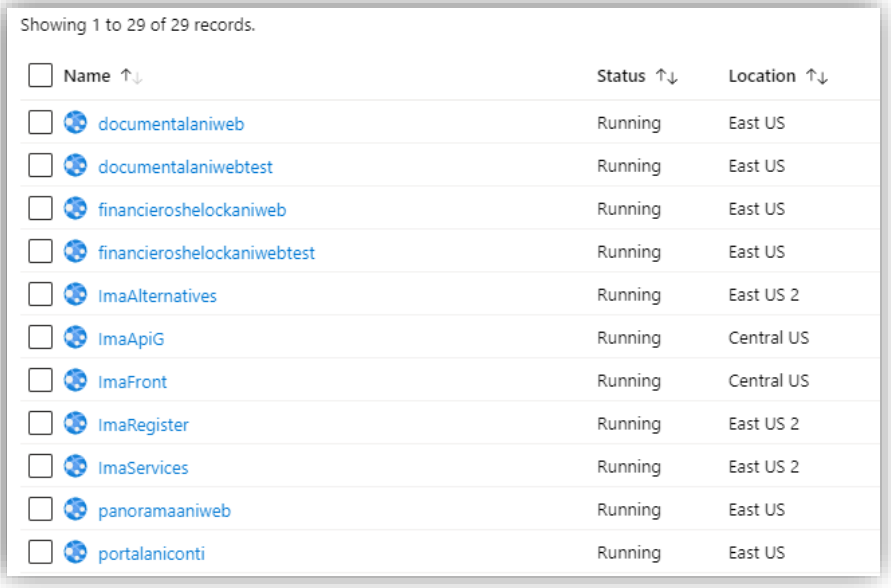

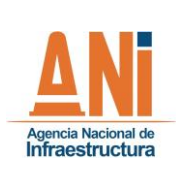

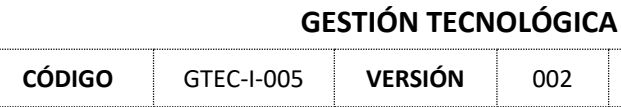

**CÓDIGO** GTEC-I-005 **VERSIÓN** 002 **FECHA** 26/10/2022

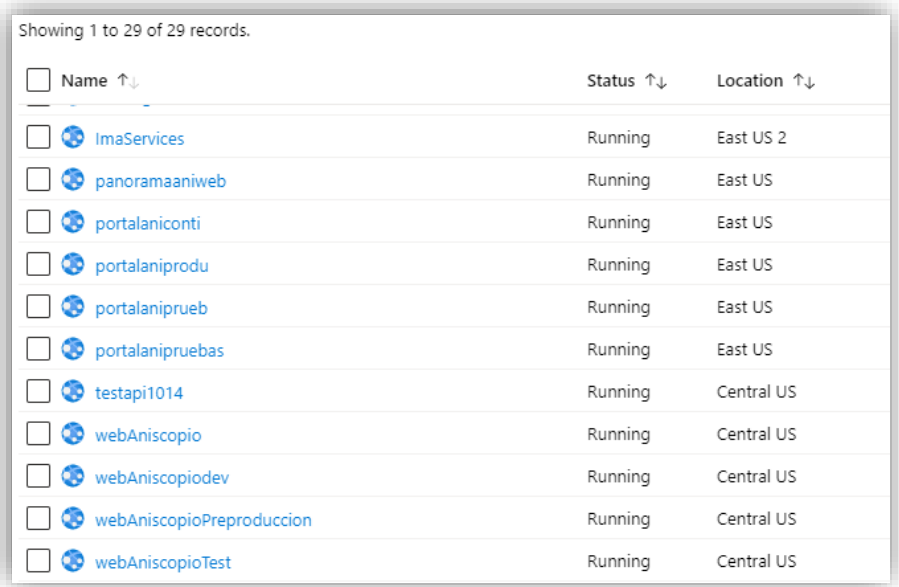

De acuerdo lo anterior a continuación, se describen las actividades y configuraciones que son realizadas por el equipo técnico del G.I.T. Tecnologías de la información y las Telecomunicaciones de la ANI, para configurar las copias de seguridad de cualquier servicio implementado en Azure App Services.

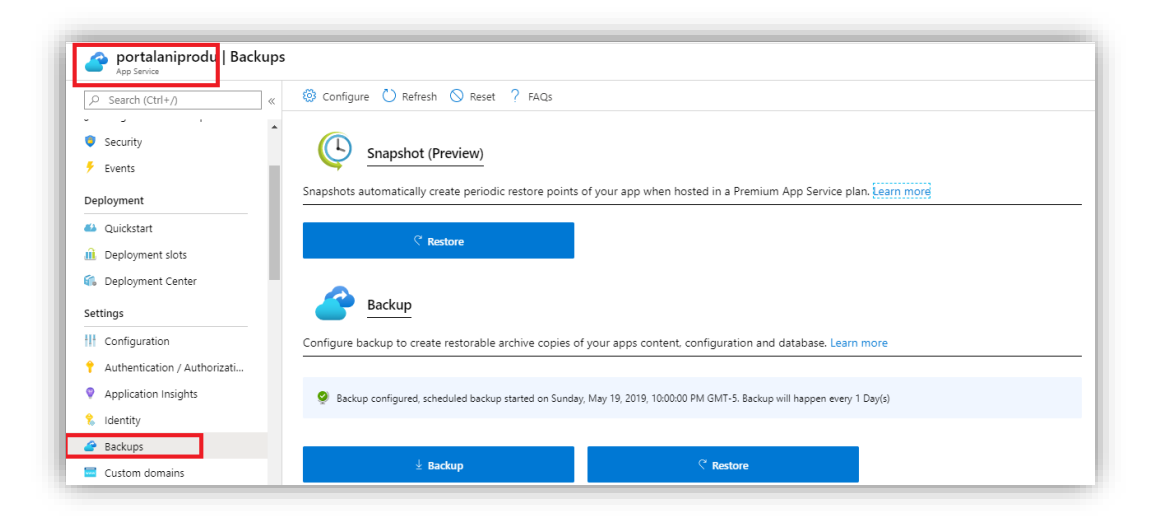

Ingresar al Portal de Azure<https://portal.azure.com/> y ubicar el App Services que requiere tener configurado las copias de seguridad. Seleccionar la opción de Backups.

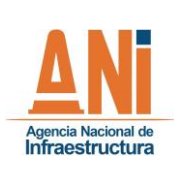

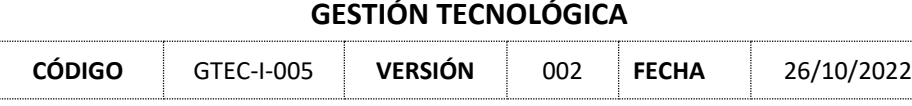

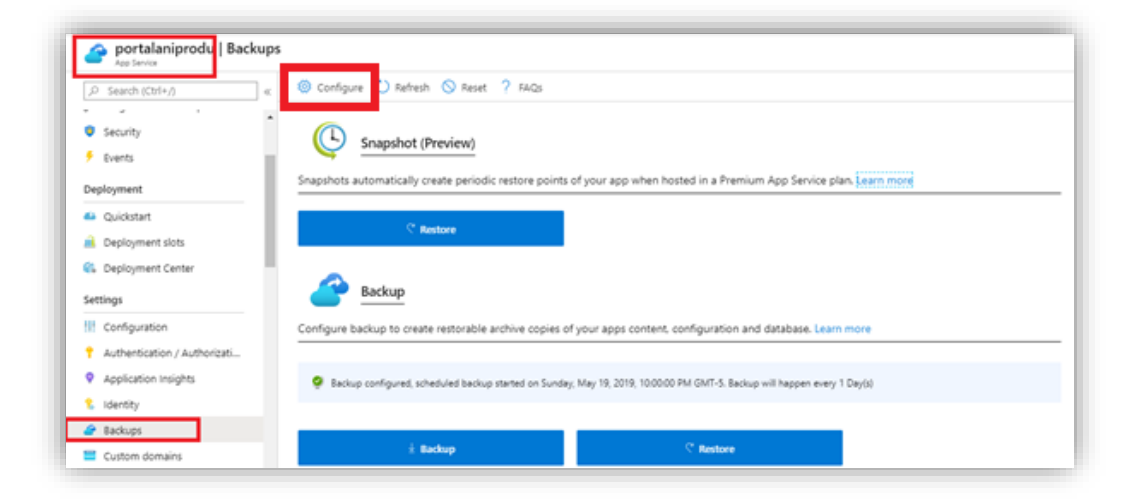

#### Clic en el botón de Configure.

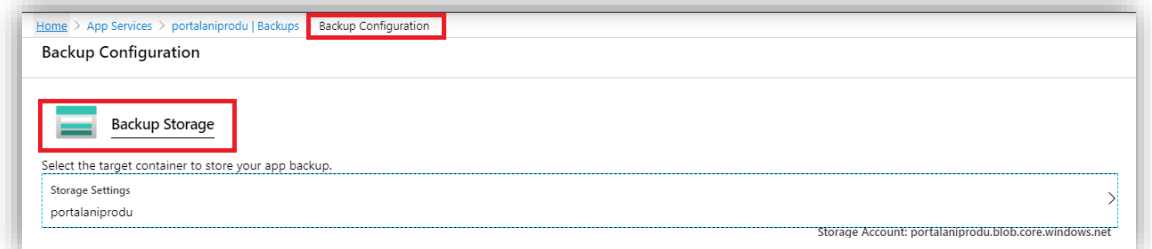

Se solicita una cuenta de almacenamiento para guardar las copias de seguridad, si no se tiene una cuenta de almacenamiento, se debe crear una (Seguir paso a paso el asistente de creación). Se debe seleccionar la cuenta de almacenamiento.

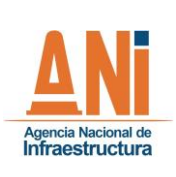

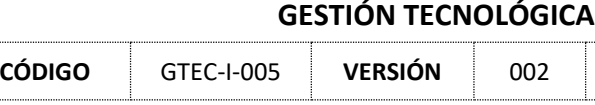

**FECHA** 26/10/2022

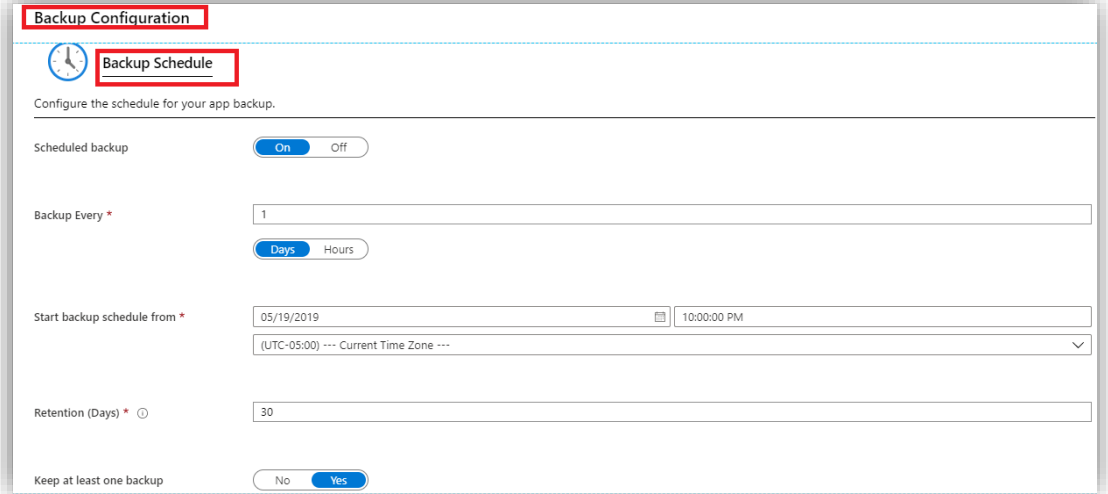

Configurar la programación o Schedule.

**NOTA:** [Se debe revisar la Matriz definida para este instructivo, en el capítulo 5.3](#page-4-0) 

- ¿Cada cuánto quiero la copia de seguridad?
- ¿A qué horas quiero que se ejecute la copia de seguridad?
- ¿Qué retención le debo aplicar a la copia de seguridad?

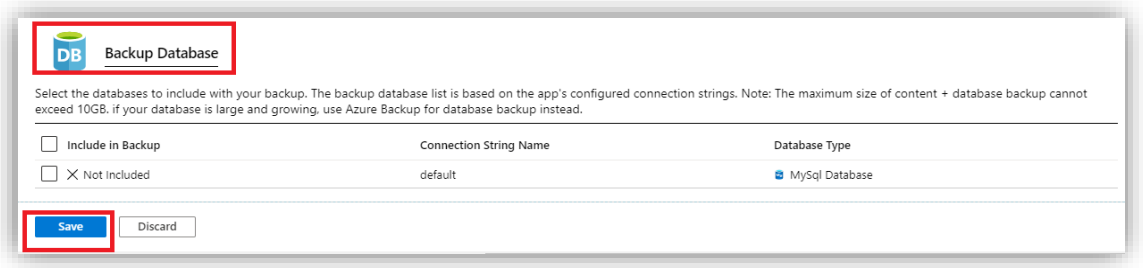

La opción de Backup Database es opciónal. Esto depende si la App Services está conectada directamente a una Base de Datos.

#### <span id="page-8-0"></span>**1.1.1 MONITOREO BACKUP Y RESTAURACIÓN APP SERVICES**

Ingresar al Portal de Azur[e https://portal.azure.com/](https://portal.azure.com/) ubicar el App Services que requiere monitorear el estado de Backups. Dar clic en Backup

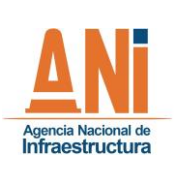

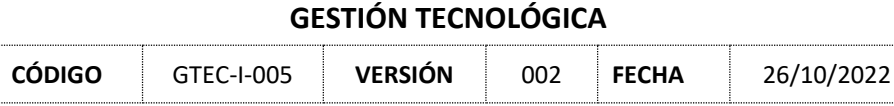

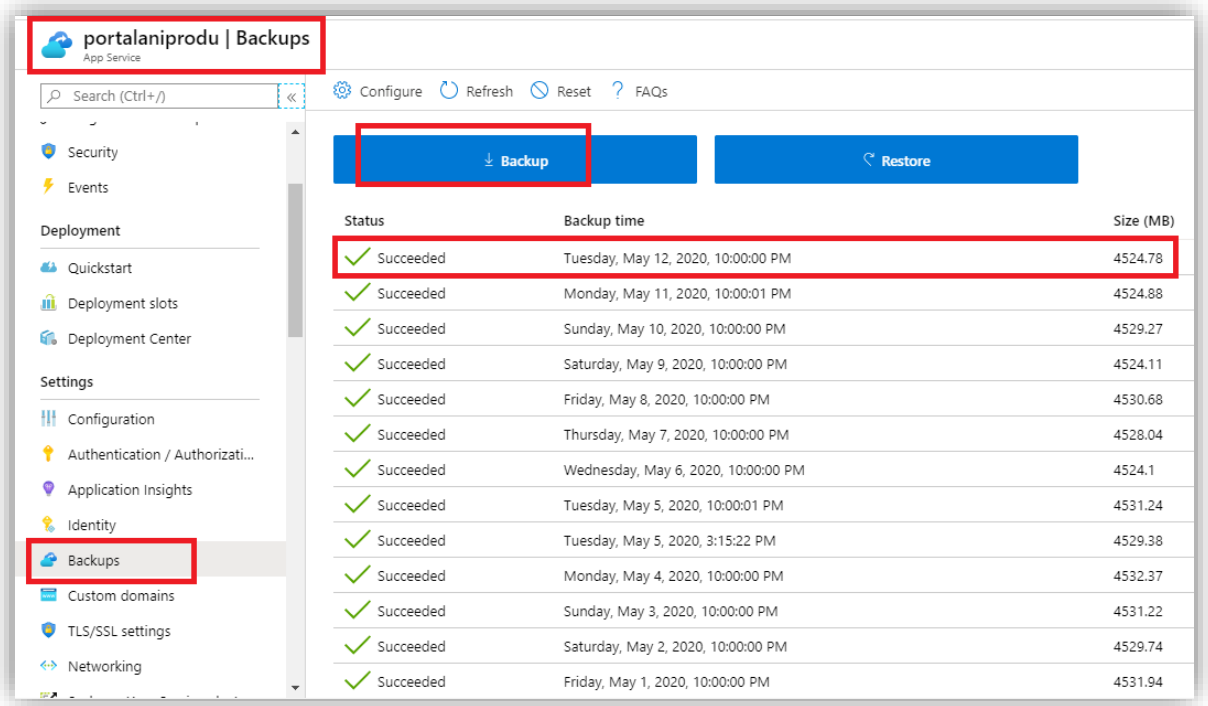

### <span id="page-9-0"></span>**1.1.2 RESTORE APP SERVICES**

Azure App Services admite las siguientes bases de datos para copia de seguridad y restauración:

- [SQL Database](https://azure.microsoft.com/services/sql-database/)
- [Azure Database for MySQL](https://azure.microsoft.com/services/mysql)
- [Azure Database para PostgreSQL](https://azure.microsoft.com/services/postgresql)
- [MySQL en aplicación](https://blogs.msdn.microsoft.com/appserviceteam/2017/03/06/announcing-general-availability-for-mysql-in-app)

La documentación oficial del fabricante se encuentra en: [https://docs.microsoft.com/es](https://docs.microsoft.com/es-es/azure/app-service/web-sites-restore)[es/azure/app-service/web-sites-restore](https://docs.microsoft.com/es-es/azure/app-service/web-sites-restore) la cual debe ser consultada para mayor detalle.

De acuerdo con lo anterior; a continuación, se describen las actividades y configuraciones que son realizadas por el equipo técnico del G.I.T. Tecnologías de la información y las Telecomunicaciones de la ANI, para restaurar las copias de seguridad de cualquier servicio implementado en Azure App Services.

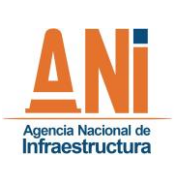

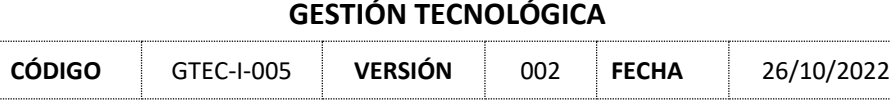

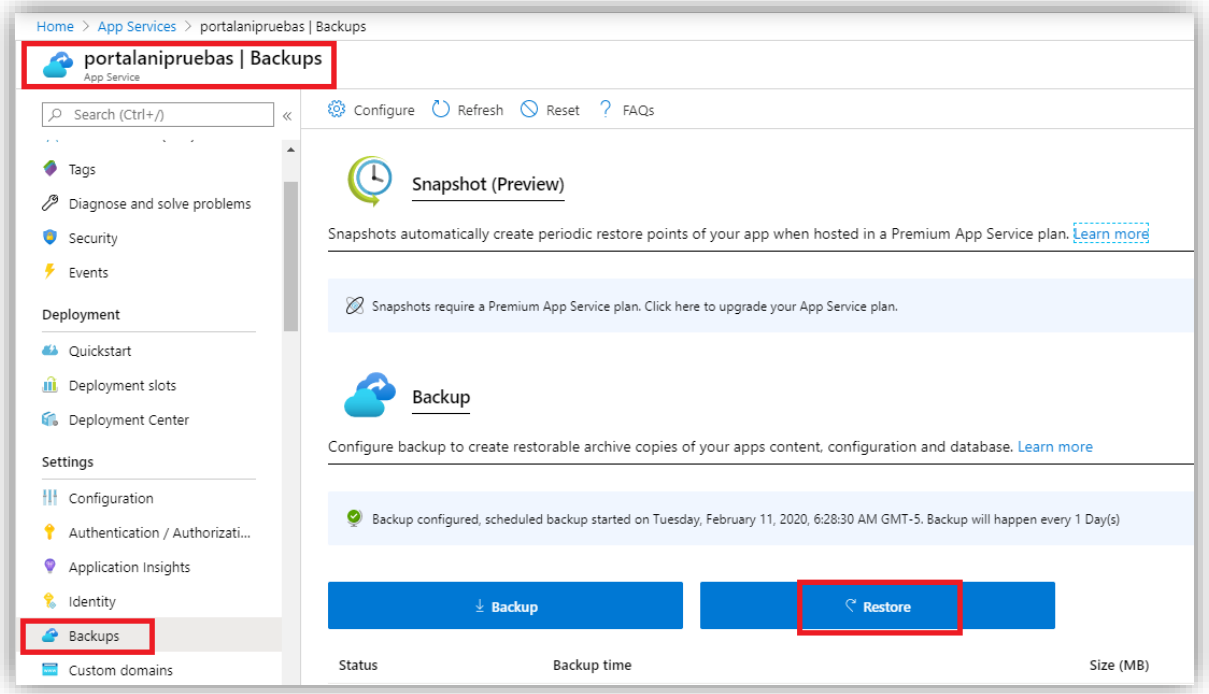

Ingresar al Portal de Azure, seleccionar el App Services que requiere ser restaurado. Clic en el botón Backup, seleccionar Restore.

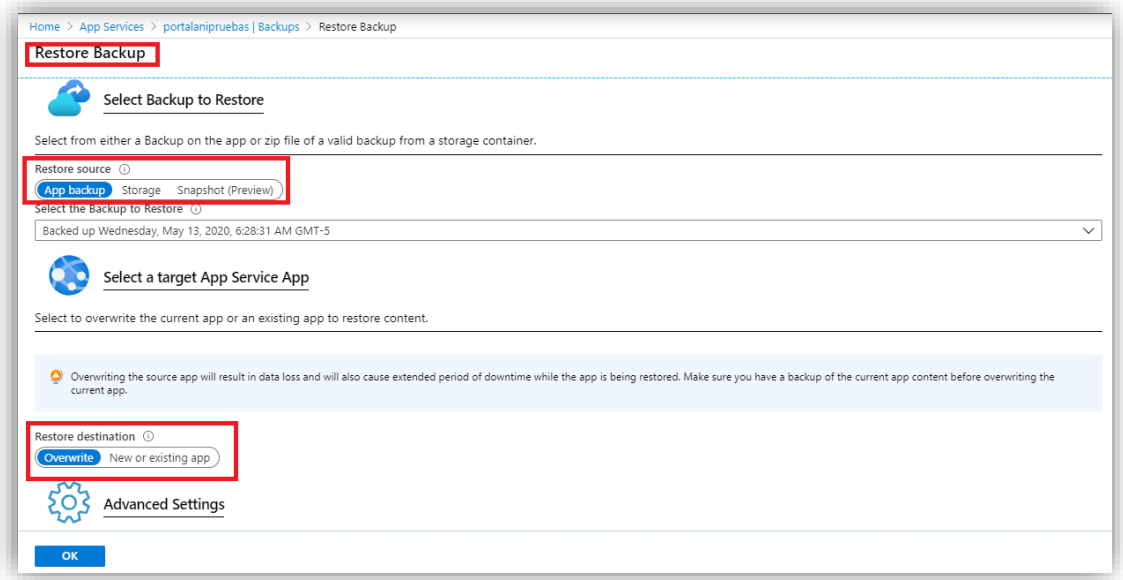

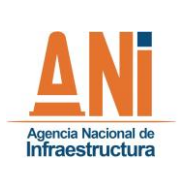

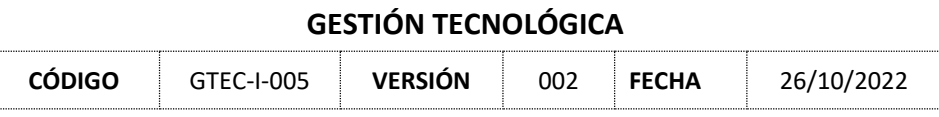

- Seleccionar el origen de la copia de seguridad.
- Seleccionar el destino de la copia de seguridad, es recomendable crear un nuevo App Services y no sobrescribir la existente. (Depende de cada caso)

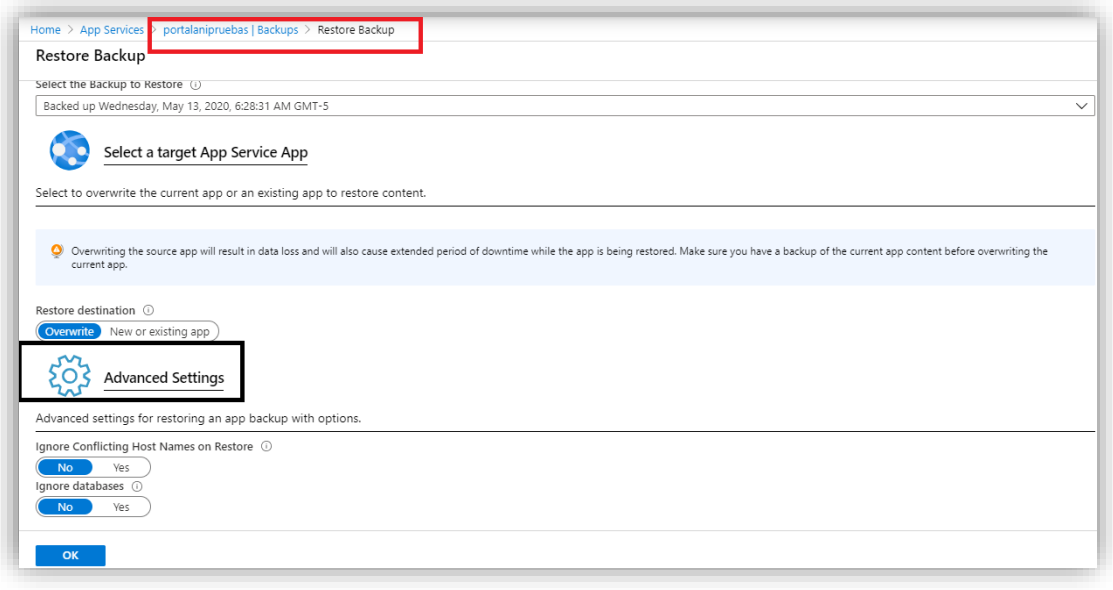

Las opciones avanzadas permiten escoger si queremos que en el proceso de restauración se ignore el hostname y la Base de Datos, esto dependerá de cada caso.

### <span id="page-11-0"></span>**1.1.3 CONSIDERACIONES APP SERVICES**

Consideraciones para tener en cuenta durante el proceso de Backup y Restore de App Services:

- No eliminar el App Services, si este es borrado se pierden todas las copias de seguridad.
- Cuando se restaura una copia de seguridad y se escoge la opción de sobre escribir esta borra la configuración de las copias de seguridad, por lo que se deberá programar de nuevo.
- Las copias de seguridad garantizan el restablecimiento del servicio, sin embargo, estas tienen límites en cuanto a capacidad, por lo que si el App Services es demasiado grande se debe revisar la documentación técnica para definir la mejor estrategia de Backup.

### <span id="page-11-1"></span>**2. ON PREMISE**

### <span id="page-11-3"></span><span id="page-11-2"></span>**2.1 SISTEMA DE GESTIÓN DOCUMENTAL ORFEO**

#### **2.1.1 CONFIGURACIÓN BACKUP DE LA BASE DE DATOS**

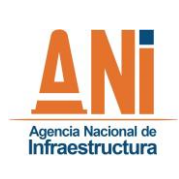

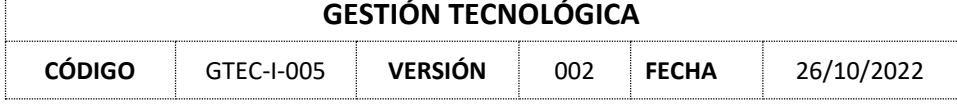

A continuación, se describe el proceso implementado y automatizado para la copia de seguridad de la Base de Datos del Sistema de Gestión Documental Orfeo.

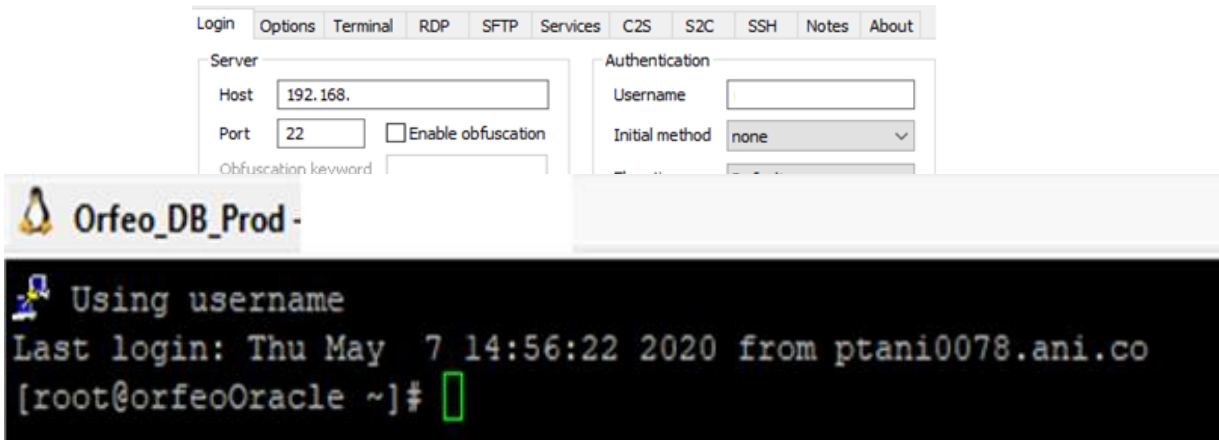

Ingresar por SSH al servidor de Base de Datos 192.168.30.25 con las credenciales asignadas o en su defecto utilizar el usuario root.

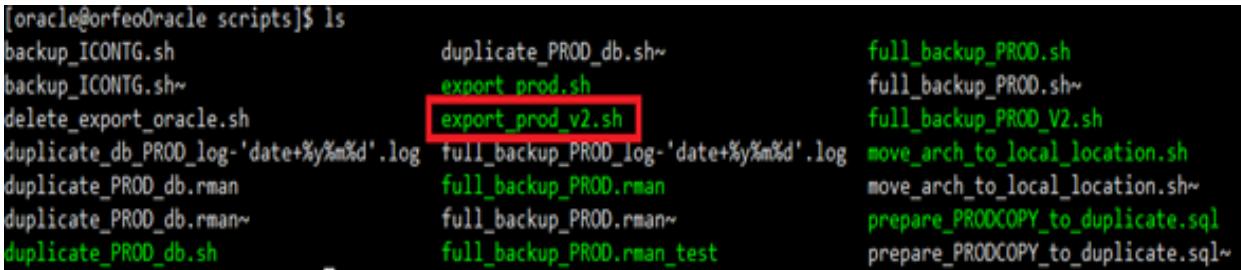

Acceder a la ruta donde se encuentra almacenado el Script que realizar el export de la Base de Datos. Este Script es el que se debe ejecutar ya sea manual o automáticamente.

"export ORACLE\_HOME="/home/u01/app/oracle/product/11.2.0/db\_1 export ORACLE\_SID="PROD" export FECHA='date +'%Y%m%d%H%M''

SORACLE\_HOME/bin/expdp \"/as sysdba\" directory=ORACLE\_EXPORT dumpfile=PROD\_\$FECHA.dmp logfile=PROD\_\$FECHA.log full=y

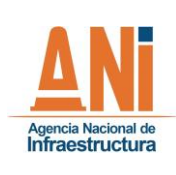

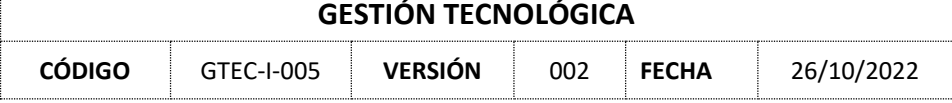

En el contenido del Script se define el usuario que lanza el export y la ruta donde este será almacenado.

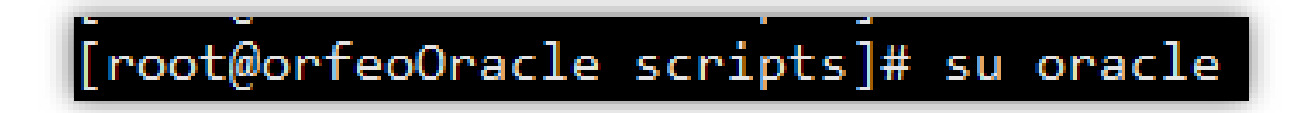

Para verificar como fue configurada la programación automática del export de la Base de Datos es necesario ingresar con el usuario Oracle.

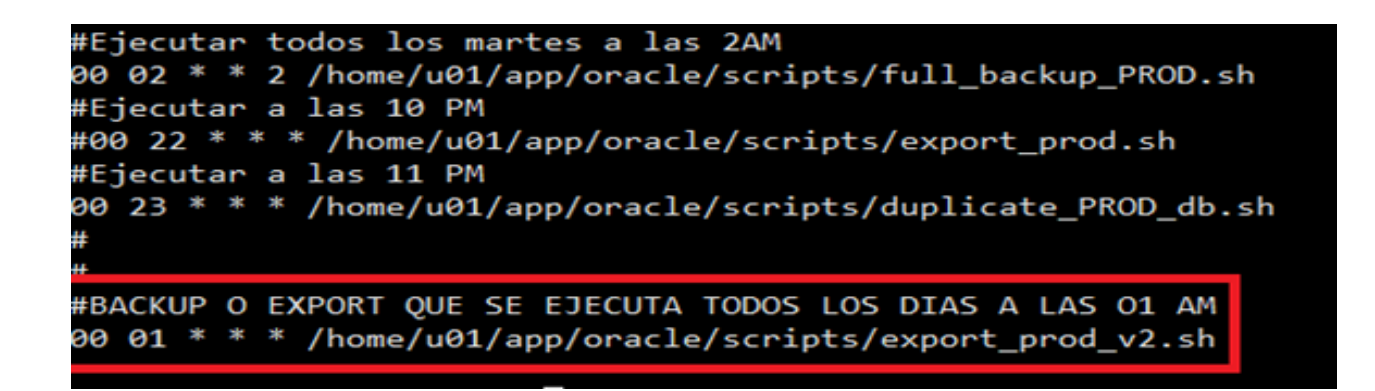

Ingresar con el usuario Oracle y ejecutar el comando de la imagen anterior en el que se muestra la tarea programada o crontab del sistema. Se observa que está configurado TODOS LOS DIAS a la 1 AM se realizara el export de la Base de Datos y lo almacena en la ruta indicada /ORACLE\_EXPORT

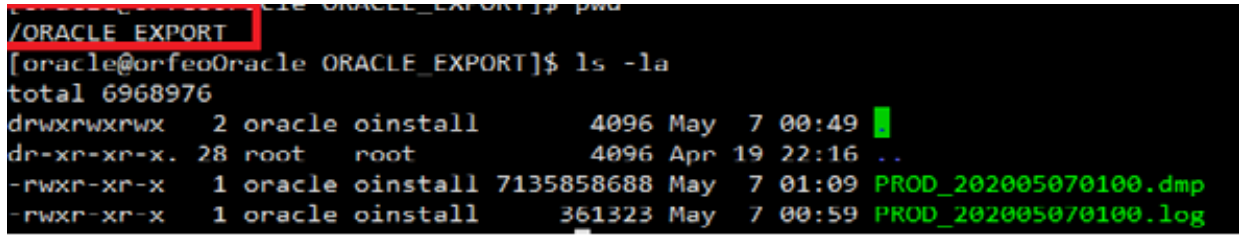

Después de que se ejecuta el Script se puede verificar en la ruta /ORACLE\_EXPORT que el export de la Base de Datos se ejecutó de forma exitosa. Esta ruta corresponde a una unidad de red que está expuesta desde el servidor SRVBGMABSPROD - 192.168.XX.XX hacia el servidor de Base de Datos 192.168.XX.XX

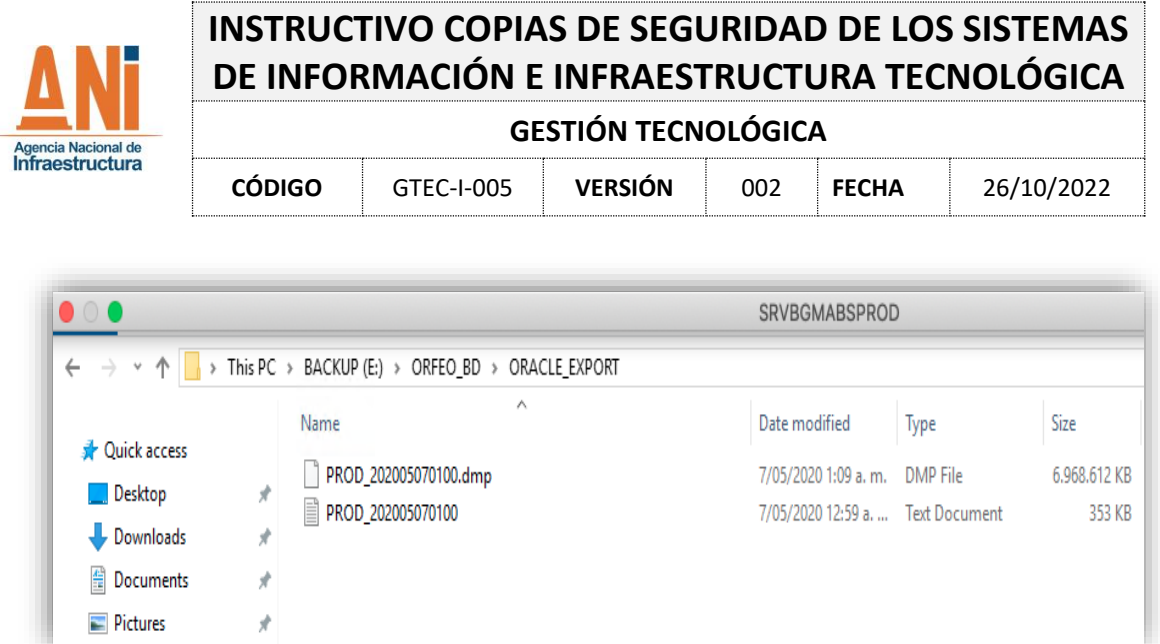

Este mismo contenido lo podemos ver desde el servidor SRVBGMABSPROD - 192.168.XX.XX, servidor donde se instaló y configuró la herramienta de Microsoft Azure Backup.

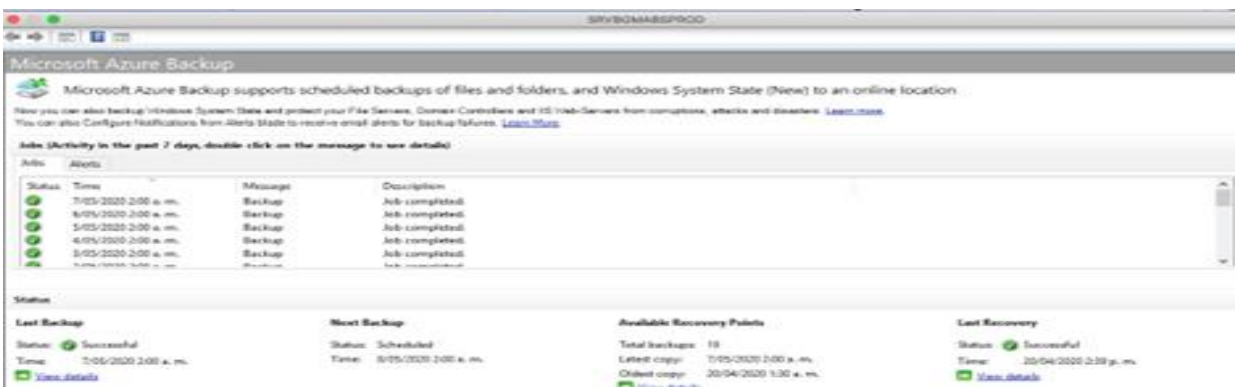

Desde el servidor SRVBGMABSPROD - 192.168.XX.XX podemos verificar el correcto funcionamiento de la herramienta Microsoft Azure Backup, desde esta misma consola podemos verificar si las copias de seguridad hacia la nube han sido exitosas o no. A continuación, se detalla cómo fue configurada la herramienta de Microsoft Azure Backup.

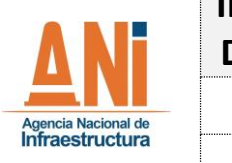

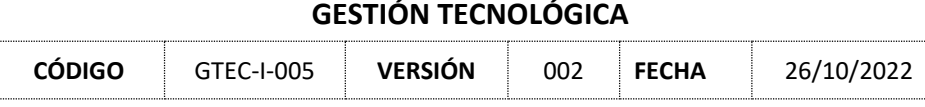

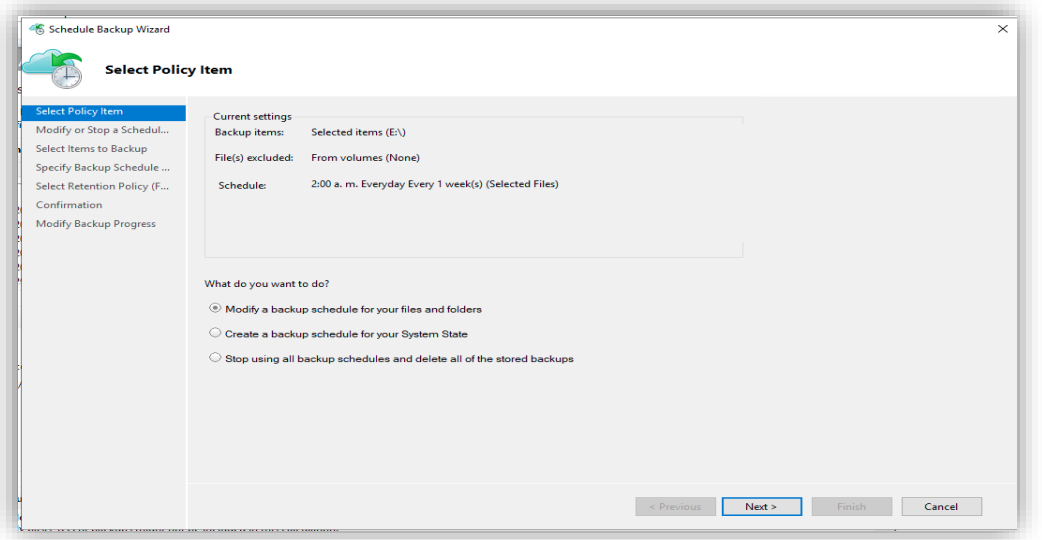

Como se muestra en la imagen anterior, la herramienta de Microsoft Azure Backup selecciona del disco E:\ (disco donde está el recurso de red compartido ORACLE\_EXPORT) y TODOS LOS DIAS a las 2 AM sube esta información a la Nube de Microsoft Azure.

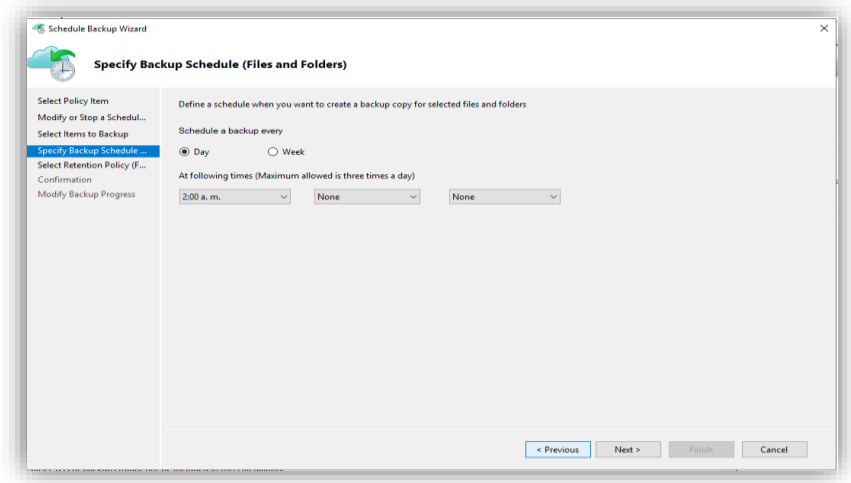

Luego se seleccionar el Ítem, en nuestro paso la unidad E:\ se configura cada cuanto y la hora en que se requiere realizar la copia de seguridad hacia la nube.

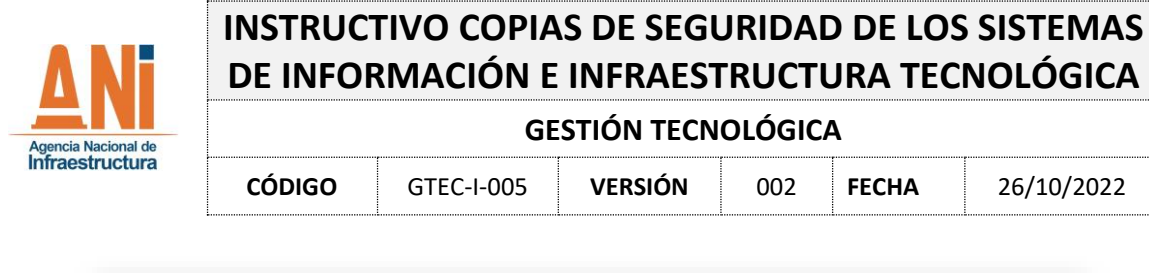

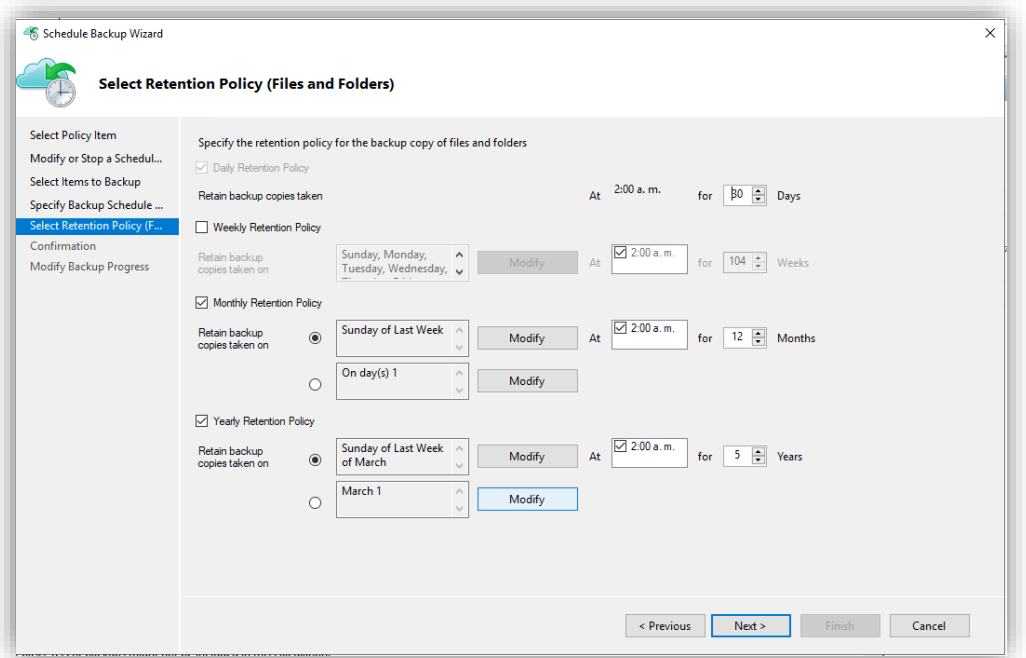

#### **NOTA:** [Se debe revisar la Matriz definida para este instructivo, en el capítulo 5.3](#page-4-0)

- ¿Cada cuánto quiero la copia de seguridad?
- ¿A qué horas quiero que se ejecute la copia de seguridad?
- ¿Qué retención le debo aplicar a la copia de seguridad?

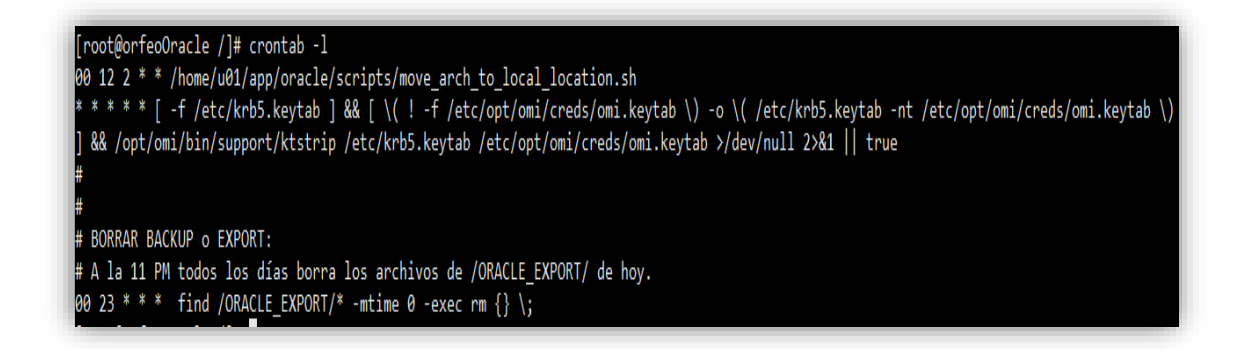

Por último, en el servidor de Base de Datos Oracle 192.168.XX.XX se creó una tarea programada para que TODOS los días a las 11 PM se realice una depuración del directorio o carpeta donde se almacena el export de la Base de Datos, con el fin de no subir información repetida hacia la Nube de Microsoft Azure.

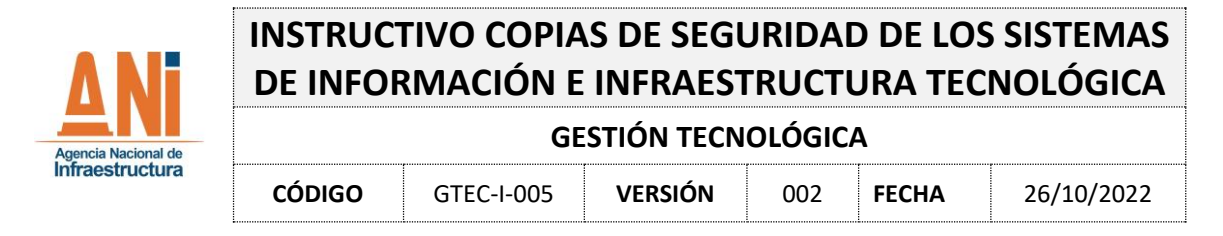

### <span id="page-17-0"></span>**2.1.2 BACKUP BASE DE DATOS**

El Backup de la Base de Datos del Sistema de Gestión Documental Orfeo, se realiza de forma automática; por medio de scripts y tareas automáticas de sistema operativo y motor de base de datos. Este Backup es respaldado en la Nube, a través del servicio de Microsoft Azure Backup.

Las siguientes son las tareas o actividades que fueron automatizadas para el proceso de Backup de la Base de Datos del Sistema de Gestión Documental Orfeo:

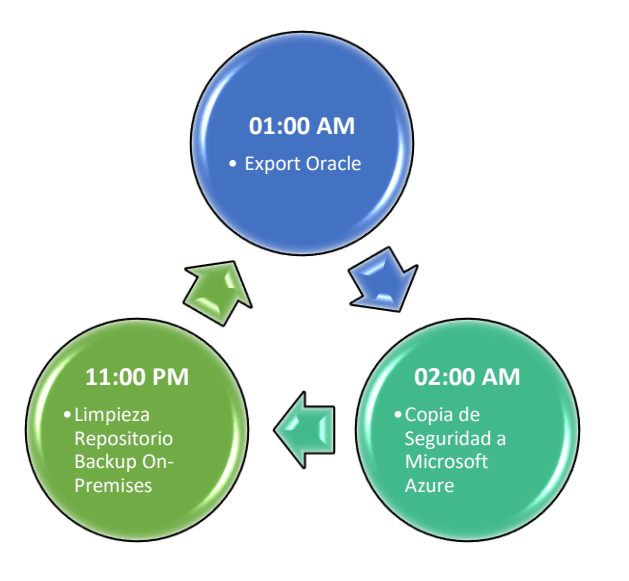

### <span id="page-17-1"></span>**2.1.3 MONITOREO BACKUP BASE DE DATOS**

Desde el servidor SRVBGMABSPROD - 192.168.XX.XX podemos verificar el correcto funcionamiento de las copias de seguridad de la base de datos del Sistema de Gestión Documental Orfeo, para eso se debe realizar los siguiente:

Ingresar por Escritorio Remoto al servidor 192.168.XX.XX y ubicar la unidad de disco indicada a continuación:

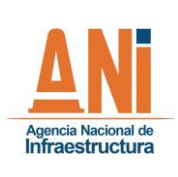

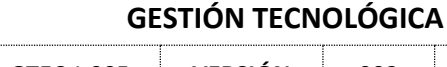

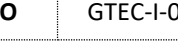

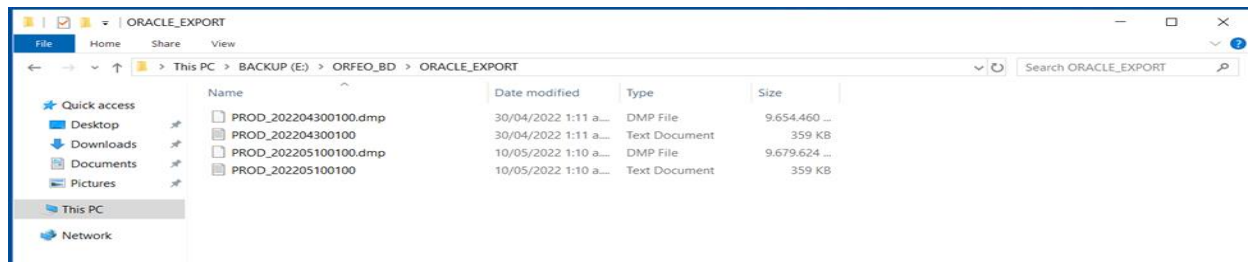

En esta ubicación se puede revisar que las copias de seguridad se estén realizando de forma exitosa.

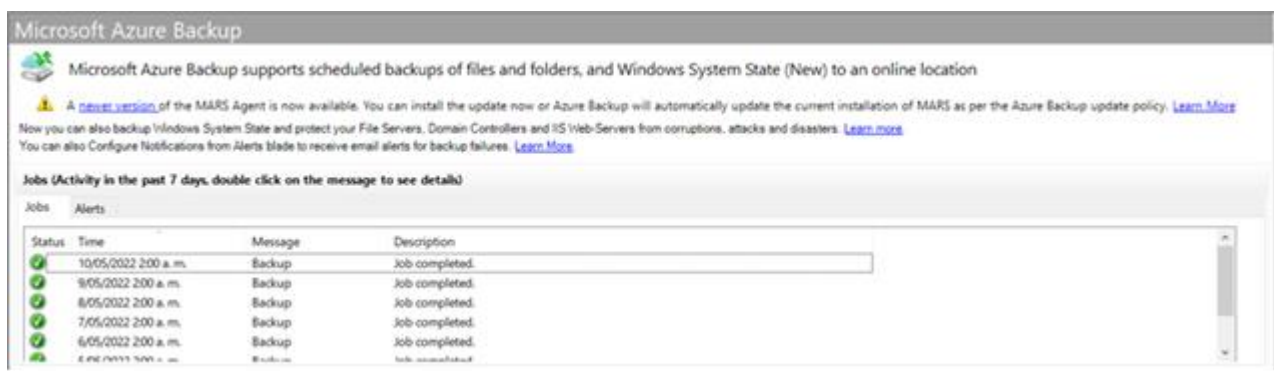

Para verificar que las copias de seguridad estén siendo cargadas o movidas a la Nube de Microsoft Azure, desde el servidor 192.168.XX.XX se debe abrir el software Microsoft Azure Backup, esta muestra el estado de las tareas o Jobs.

### <span id="page-18-0"></span>**2.1.4 MATRIZ DE CONFIGURACIÓN PARA COPIAS DE SEGURIDAD**

A continuación, se muestra la matriz que define la configuración mínima que debe ser implementada para las copias de seguridad de todos los sistemas de información en la ANI.

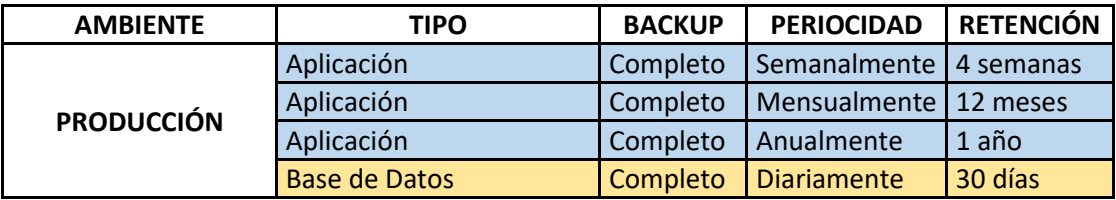

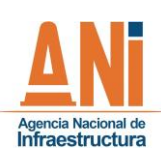

**PRUEBAS**

# **INSTRUCTIVO COPIAS DE SEGURIDAD DE LOS SISTEMAS DE INFORMACIÓN E INFRAESTRUCTURA TECNOLÓGICA**

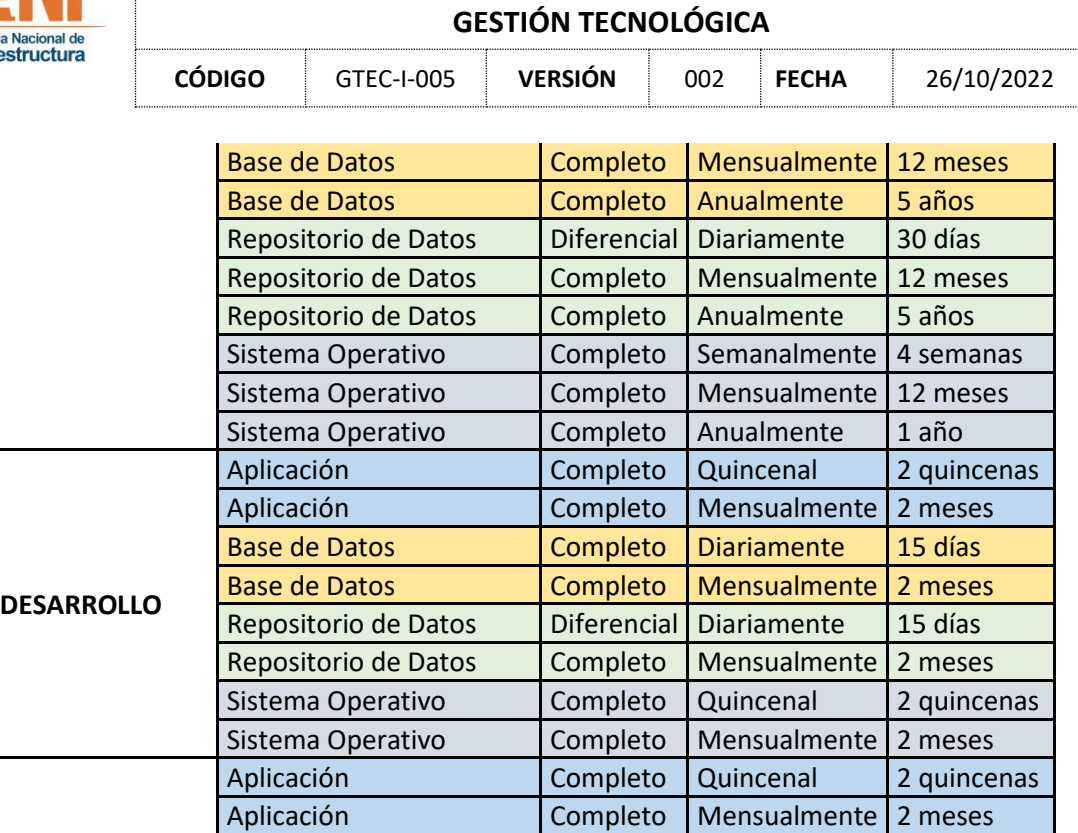

Base de Datos (Completo Diariamente 15 días Base de Datos **Completo Mensualmente 2 meses** Repositorio de Datos | Diferencial | Diariamente | 15 días Repositorio de Datos | Completo | Mensualmente | 2 meses Sistema Operativo (Completo Quincenal 2 quincenas Sistema Operativo | Completo | Mensualmente | 2 meses

Debido al crecimiento de las bodegas de la información de Orfeo a ello, el proceso de copias de seguridad difiere de los demás sistemas y se debe realizar como se describe a continuación:

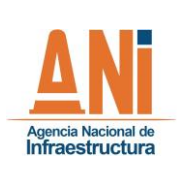

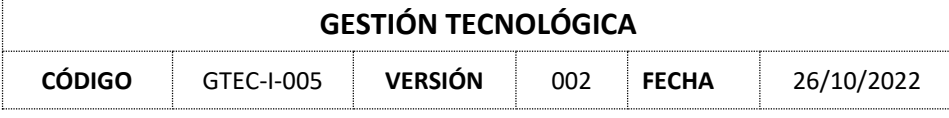

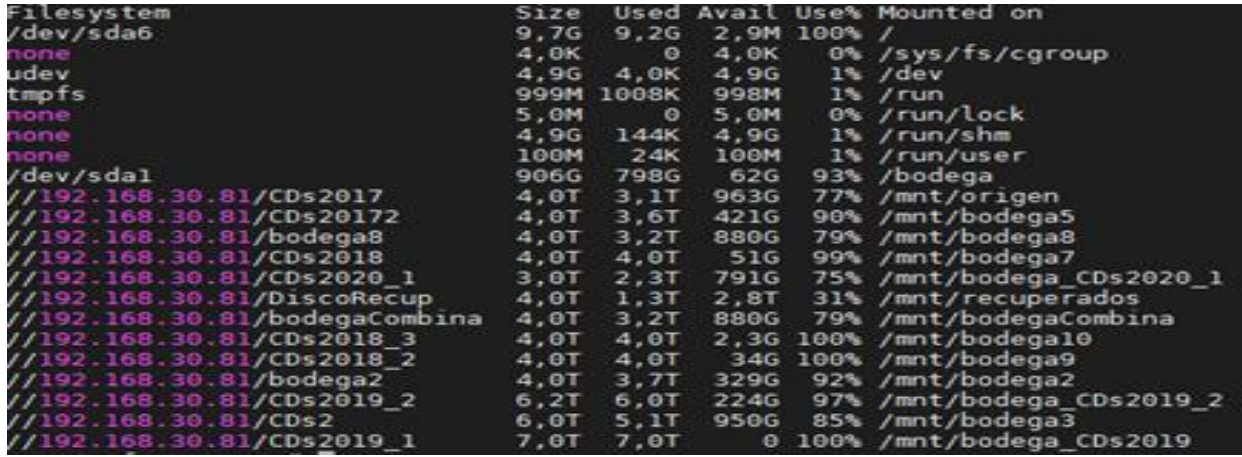

Con base en lo anterior, la siguiente es la matriz de configuración para la copia de seguridad del repositorio de datos o bodega del Sistema de información Orfeo (Ambiente Productivo):

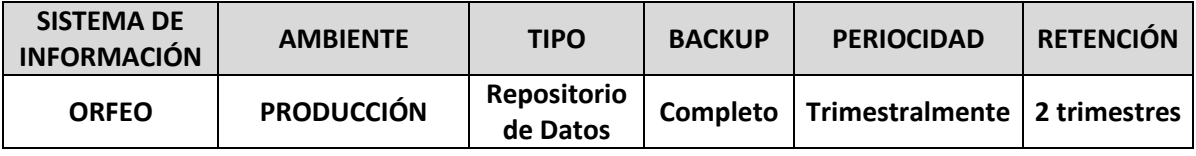

### <span id="page-20-0"></span>**2.2 MICROSOFT 365**

La Agencia Nacional de Infraestructura actualmente cuenta con suite de Microsoft 365 de Microsoft la cual contiene, como plataforma de correo: Exchange Online y como herramienta colaborativa para almacenamiento de información: OneDrive.

### <span id="page-20-1"></span>**2.3 MICROSOFT ONE DRIVE**

Los colaboradores de la ANI deben privilegiar el uso de OneDrive como repositorio de documentos corporativos; en caso de requerir alojar documentos localmente, el colaborador debe asegurar que éstos estén sincronizados con OneDrive y se debe evitar el uso de dispositivos o medios de almacenamiento personales o diferentes a los proporcionados por la entidad.

En pro del adecuado uso de OneDrive, se ha dispuesto en forma permanente de las siguientes video guías para consulta:

OneDrive - [Aplicación local](https://nam10.safelinks.protection.outlook.com/?url=https%3A%2F%2Fwww.youtube.com%2Fwatch%3Fv%3DI3Zf7hhmnM4%26list%3DPLl8WUQcTnyS-sEqa22PqVmvBEEeWKi0cH%26index%3D10&data=05%7C01%7C%7Cc7063e412d54422ed32208da34e7023e%7C70dc57eefe464286b65b1ae9e126c03e%7C1%7C0%7C637880464058031228%7CUnknown%7CTWFpbGZsb3d8eyJWIjoiMC4wLjAwMDAiLCJQIjoiV2luMzIiLCJBTiI6Ik1haWwiLCJXVCI6Mn0%3D%7C3000%7C%7C%7C&sdata=tUIPve25%2BqV1rsXRiY%2BdmhDiaAA4JZTSshl3kmp214Q%3D&reserved=0) [OneDrive -](https://nam10.safelinks.protection.outlook.com/?url=https%3A%2F%2Fwww.youtube.com%2Fwatch%3Fv%3DMZPzU0waahY%26list%3DPLl8WUQcTnyS-sEqa22PqVmvBEEeWKi0cH%26index%3D9&data=05%7C01%7C%7Cc7063e412d54422ed32208da34e7023e%7C70dc57eefe464286b65b1ae9e126c03e%7C1%7C0%7C637880464058031228%7CUnknown%7CTWFpbGZsb3d8eyJWIjoiMC4wLjAwMDAiLCJQIjoiV2luMzIiLCJBTiI6Ik1haWwiLCJXVCI6Mn0%3D%7C3000%7C%7C%7C&sdata=sUCqlmcXf4apTplCtvU4dINZ1N2iKkVM7hBqgOwpjCM%3D&reserved=0) Web.

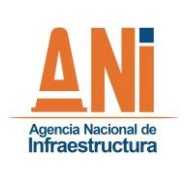

**GESTIÓN TECNOLÓGICA**

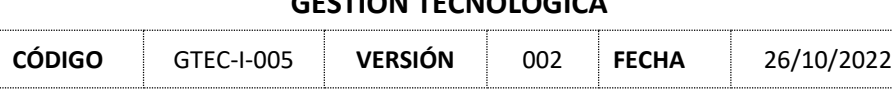

El superior inmediato o supervisor de un colaborador que se desvincula de la entidad, debe asegurar que la información administrada por el colaborador quede almacenada en alguno de los repositorios institucionales: SharePoint o OneDrive o correo electrónico, con el fin de asegurar la disponibilidad de información ya que se cuenta con la capacidad de recuperación de información desde copias de respaldo a partir del año 2 agosto de 2019 Exchange, OneDrive, Grupos M365, SharePoint y hasta la fecha de retiro del colaborador.

A este servicio los usuarios pueden acceder una vez se les asigna una licencia de office 365. La configuración de las copias de seguridad de OneDrive requiere que sea instalado el cliente de OneDrive en los computadores donde se encuentra la información que se desea respaldar.

A continuación, se muestra las opciones de configuración que tiene el cliente en OneDrive, en donde instalado el cliente se debe iniciar sesión con el usuario asignado: [usuario@ani.gov.co](mailto:usuario@ani.gov.co) y la clave asignada desde el G.I.T Tecnologías de la Información y las Telecomunicaciones.

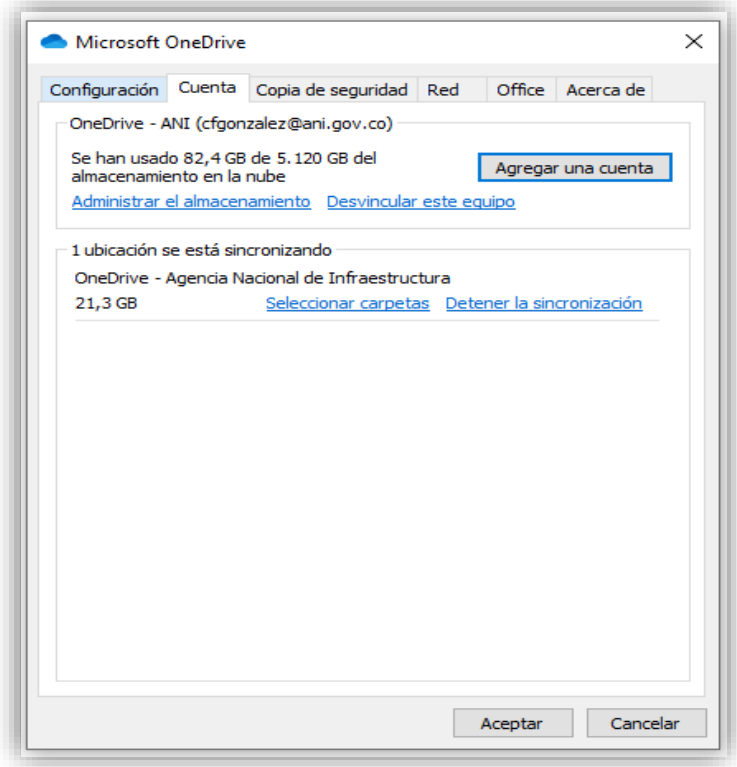

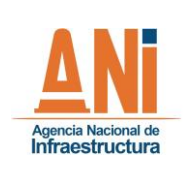

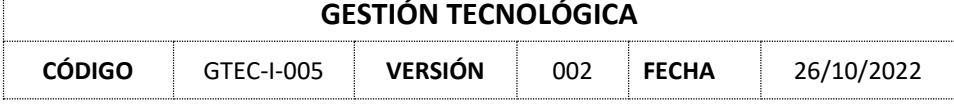

Luego desde de la ventana anterior al dar clic en la pestaña "Copia de seguridad", se debe seleccionar la opción de Administrar copias de seguridad. Esta opción permite seleccionar las carpetas o rutas que desean ser respaldadas, como se muestra a continuación:

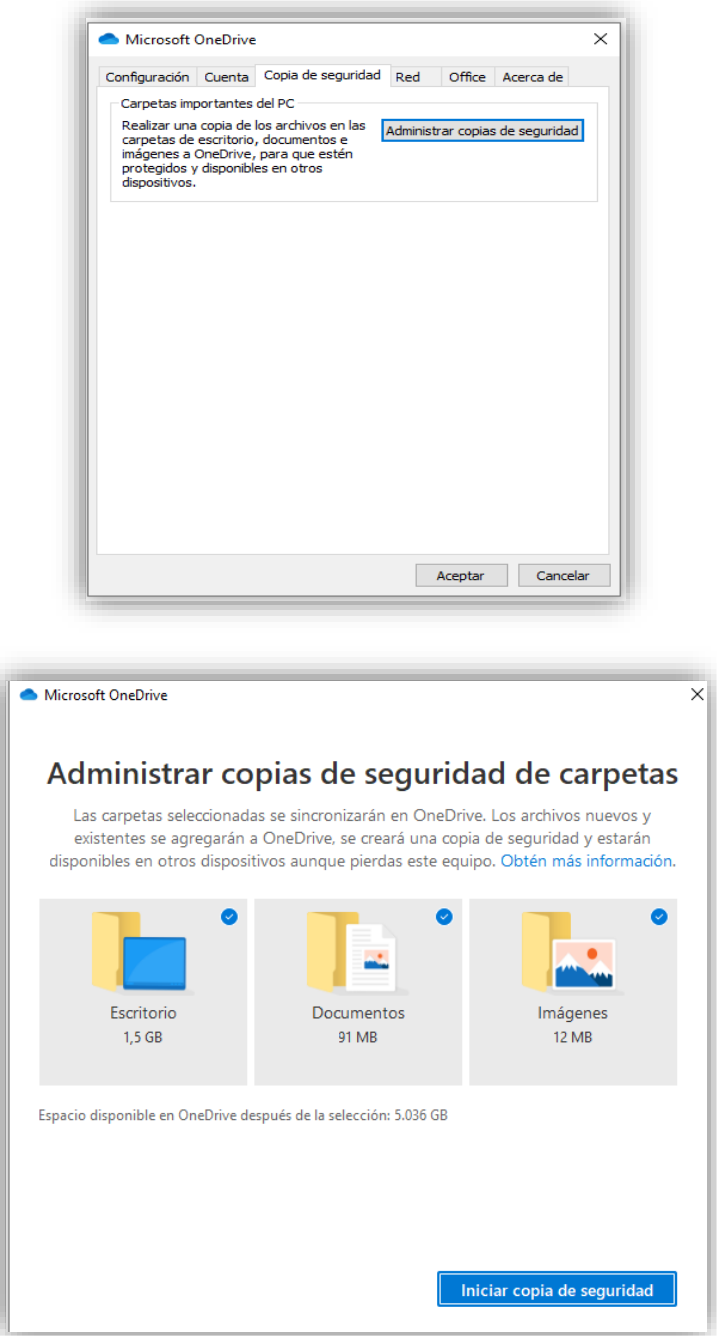

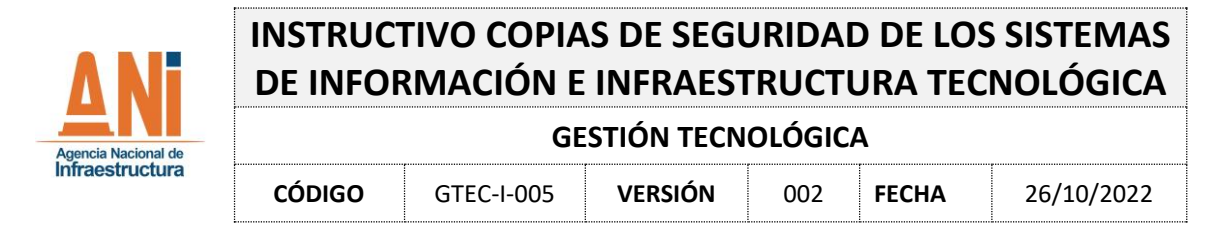

Por default se deben seleccionar las carpetas: Escritorio, Documentos e Imágenes. En caso de requerir otra carpeta especifica también se puede seleccionar y luego iniciar copia de seguridad.

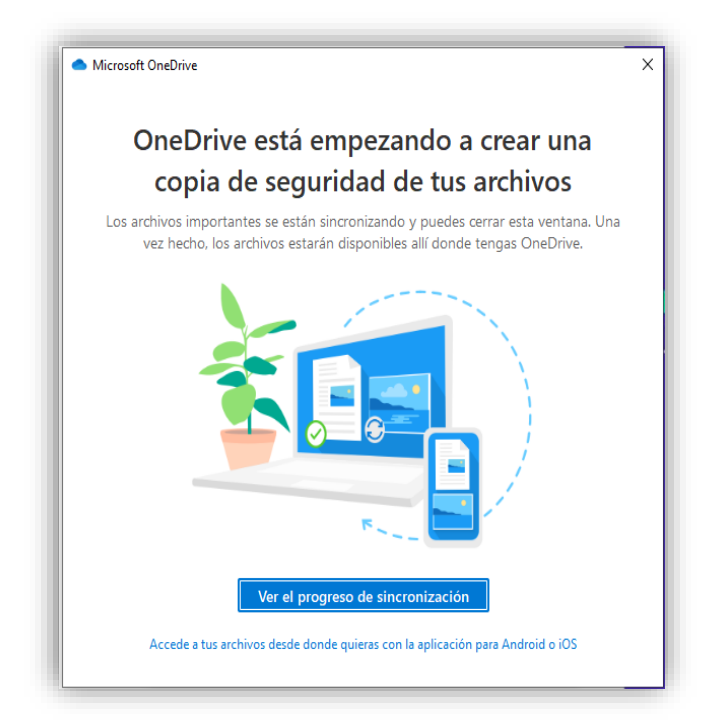

Una vez configurada, la información almacenada en OneDrive puede ser accedida desde el explorador de Windows o desde el portal web de Microsoft 365, como se muestra a continuación:

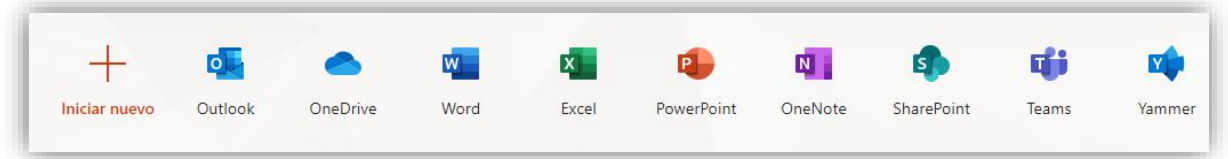

La carpeta por defecto donde los usuarios deben guardar la información para que sea respaldada por el servicios de OneDrive se muestra al lado izquierdo del explorador de archivos cuando se ha configurado correctamente la aplicación, adicionalmente debe visualizarse el visto bueno en color verde (se muestra en la gráfica siguiente) el cual significa que está sincronizado con la nube y todos los archivos están sincronizados correctamente.

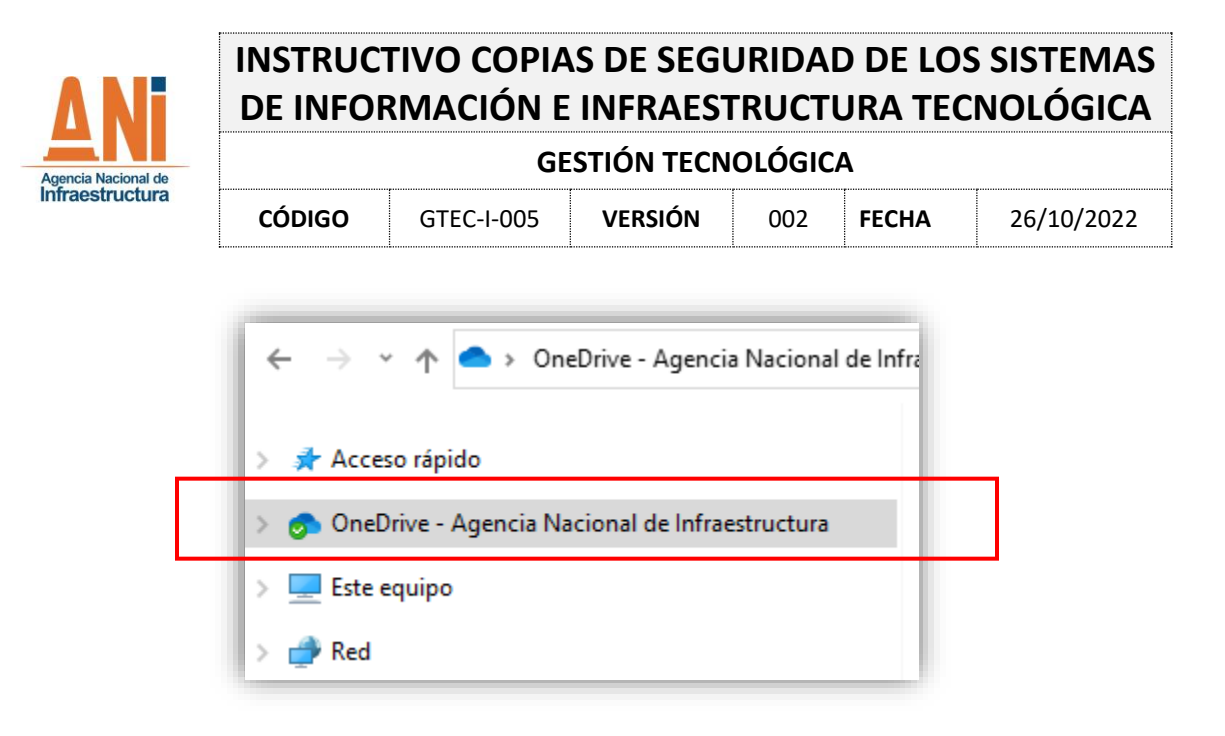

En caso de visualizar los siguientes símbolos, es señal de que la sincronización está fallando y por ende la copia de seguridad de archivos no está actualizada, en consecuencia, se debe revisar los archivos que están generando los problemas y realizar los ajustes para reiniciar nuevamente la sincronización. Las posibles causas de falla pueden ser: extensión de los archivos no compatibles, nombres de los archivos demasiados largos, uso de caracteres especiales en el nombre de los archivos, etc.

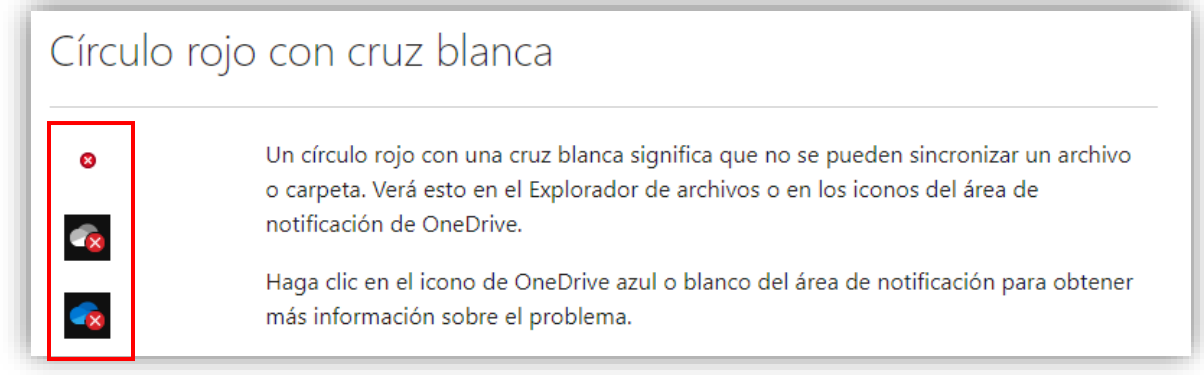

**NOTA**: La anterior configuración les permite a los usuarios tener la información institucional en la plataforma OneDrive, de manera segura y accesible desde cualquier dispositivo, en consecuencia, es deber de los usuarios finales almacenar toda la información a su cargo en dicha plataforma, por cuanto además es la única forma definida para hacer copias de seguridad.

### <span id="page-24-0"></span>**2.4 MICROSOFT EXCHANGE ONLINE – (CORREO ELECTRÓNICO)**

A este servicio los usuarios pueden acceder una vez se les asigna una licencia de office 365.

La configuración de las copias de seguridad de Exchange Online esta parametrizada desde el portal de Administración de Microsoft 365.

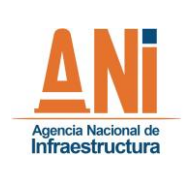

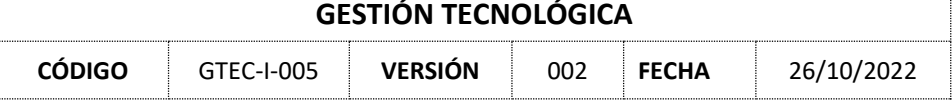

El personal técnico del G.I.T Tecnologías de la Información y las Telecomunicaciones haciendo uso de los servicios brindados por Microsoft 365, administra la implementación de la política para la retención de la información almacenada en: Correo o Exchange, SharePoint, OneDrive y cada uno de los servicios alojados en la suite de Microsoft 365.

La siguiente gráfica muestra la política creada para la retención de la información de los usuarios de la entidad en el portal de Microsoft 365, la cual no requiere acción alguna después de estar configurada.

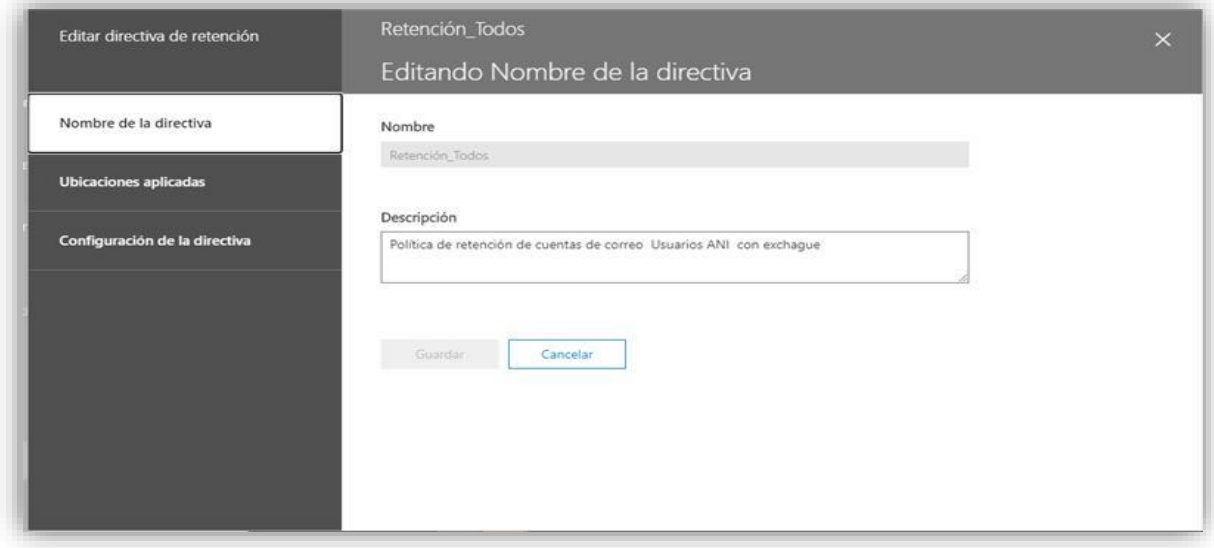

• Vista general de la política

• Vista detallada de las aplicaciones que les aplica la política de retención: Da cubrimiento a las aplicaciones de: Correo, OneDrive, SharePoint y las demás que están incluidas en el licenciamiento de Microsoft 365.

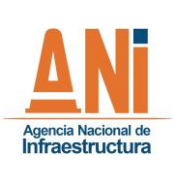

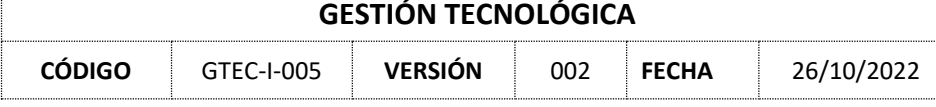

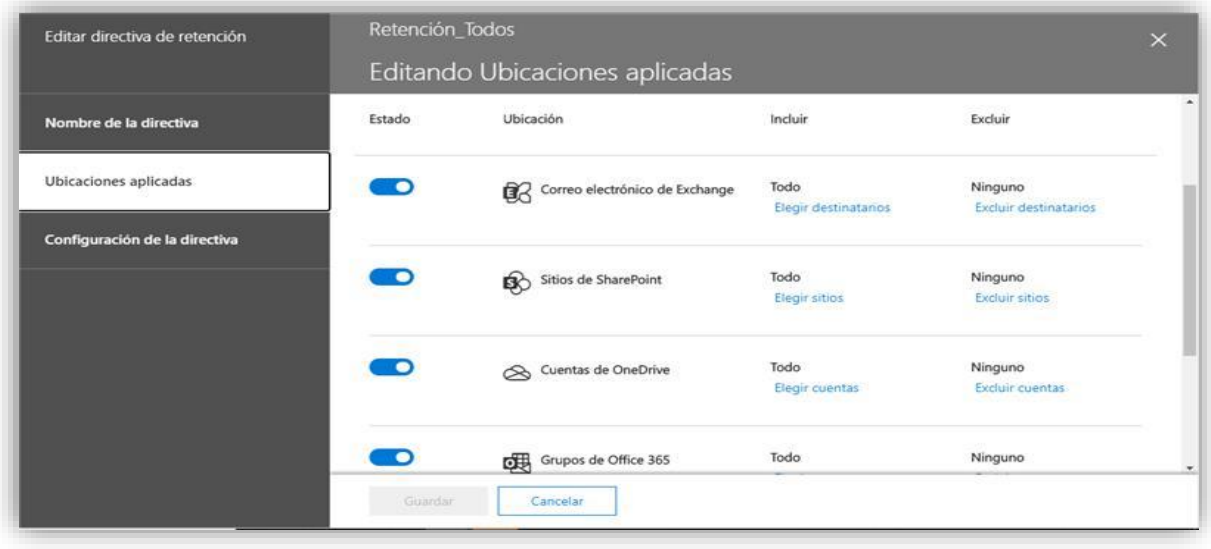

• Tiempo de retención de la información en Microsoft 365: La retención de la información respaldada actualmente es indefinida. Por lo tanto, no hay eliminación de archivos y aunque un usuario se retire de la entidad los correos, OneDrive, sitios de SharePoint y grupos de office permanecen de forma indefinida, en caso de que se requiera consultar la información, dicha consulta se puede realizar desde la consola de administración del portal de Microsoft 365 por los usuarios administradores autorizados.

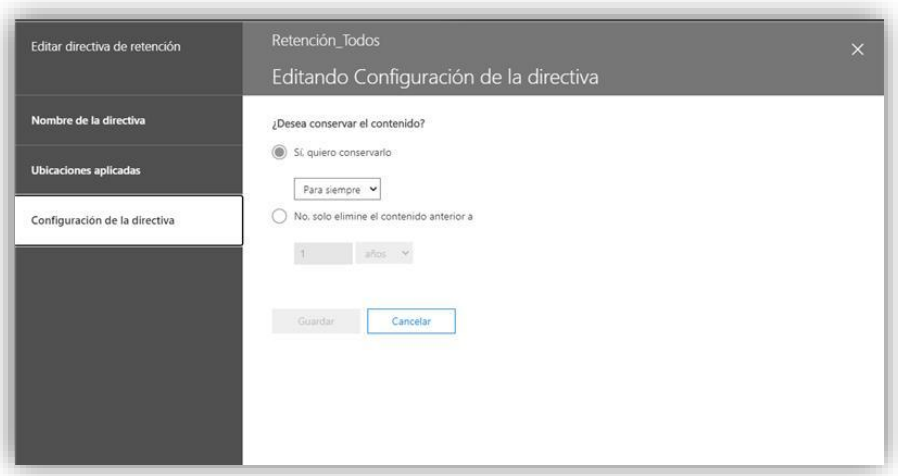

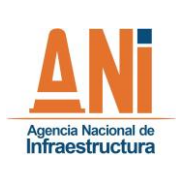

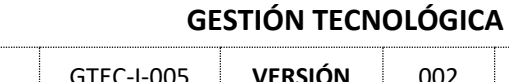

**CÓDIGO** GTEC-I-005 **VERSIÓN** 002 **FECHA** 26/10/2022

<span id="page-27-0"></span>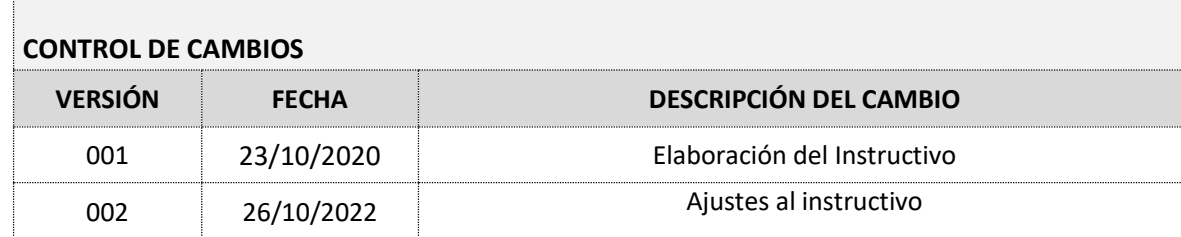

### <span id="page-27-1"></span>**APROBACIÓN**

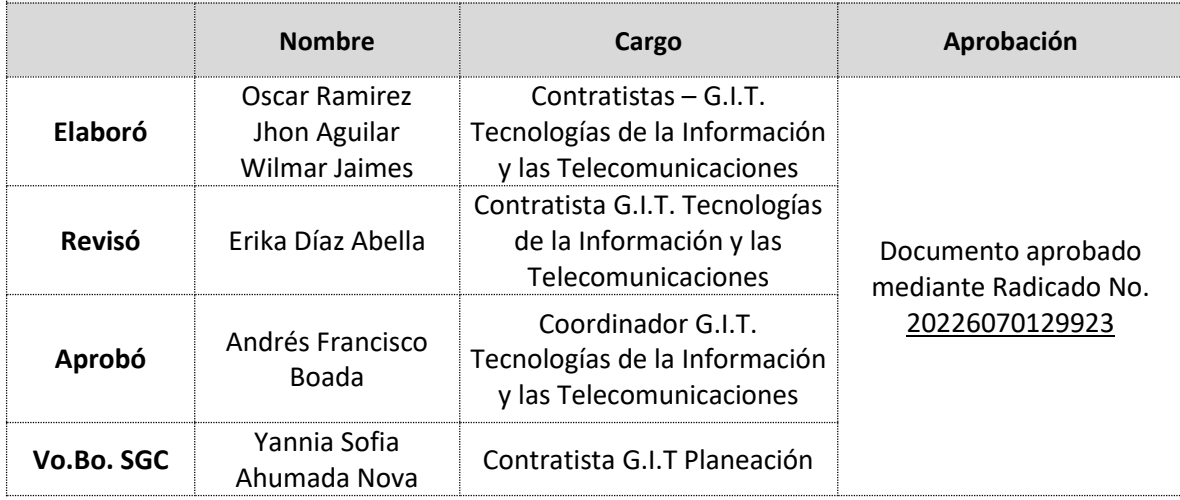